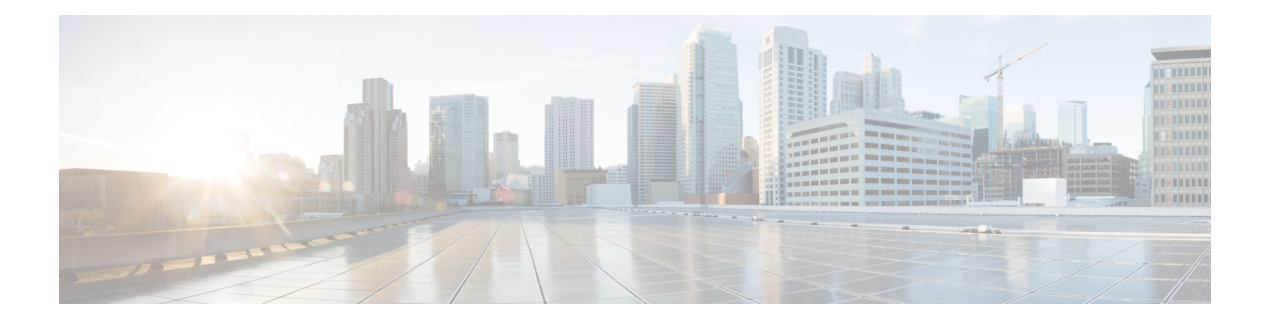

## **DHCP Commands**

This chapter describes the Cisco IOS XR software commands used to configure and monitor Dynamic Host Configuration Protocol (DHCP).

For detailed information about DHCP concepts, configuration tasks, and examples, refer to the *Cisco IOS XR IP Addresses and Services Configuration Guide for the Cisco XR 12000 Series Router*.

- [allow-hint,](#page-1-0) page 2
- [broadcast-flag](#page-2-0) policy check, page 3
- clear dhcp ipv6 [binding,](#page-4-0) page 5
- [database,](#page-5-0) page 6
- [destination](#page-7-0) (DHCP IPv6), page 8
- [dhcp](#page-9-0) ipv4, page 10
- [dhcp](#page-10-0) ipv6, page 11
- [distance,](#page-11-0) page 12
- [dns-server](#page-13-0), page 14
- [domain-name](#page-14-0) (DHCP IPv6 pool), page 15
- [duid,](#page-15-0) page 16
- [duplicate-mac-allowed,](#page-16-0) page 17
- giaddr [policy,](#page-17-0) page 18
- [helper-address](#page-19-0), page 20
- interface [\(DHCP\),](#page-20-0) page 21
- [interface](#page-22-0) (relay profile), page 23
- pd [\(prefix-delegation](#page-23-0) DHCP IPv6 pool), page 24
- pd [\(prefix-delegation](#page-25-0) DHCP IPv6 interface), page 26
- pool [\(DHCP](#page-27-0) IPv6), page 28
- [preference,](#page-28-0) page 29
- [profile](#page-29-0) relay, page 30
- [rapid-commit,](#page-31-0) page 32
- relay [information](#page-32-0) check, page 33
- relay [information](#page-34-0) option, page 35
- relay information option [allow-untrusted](#page-35-0), page 36
- relay [information](#page-37-0) policy , page 38
- [secure-arp,](#page-39-0) page 40
- show dhcp ipv4 relay [profile,](#page-40-0) page 41
- show dhcp ipv4 relay [profile](#page-41-0) name, page 42
- show dhep ipv4 relay [statistics,](#page-42-0) page 43
- [show](#page-44-0) dhcp ipv6, page 45
- show dhcp ipv6 [binding,](#page-44-1) page 45
- show dhcp ipv6 [database](#page-46-0), page 47
- show dhcp ipv6 [interface,](#page-47-0) page 48
- [show](#page-49-0) dhep ipv6 pool, page 50
- sip [address,](#page-51-0) page 52
- sip [domain-name,](#page-52-0) page 53
- vrf (relay [profile\),](#page-54-0) page 55

## <span id="page-1-0"></span>**allow-hint**

To allow the server to delegate a valid client-suggested prefix in the solicit and request messages, use the **allow-hint** command in Dynamic Host Configuration Protocol (DHCP) IPv6 interface server configuration mode. To disable the delegation of a valid client-suggested prefix, use the **no** form of the command.

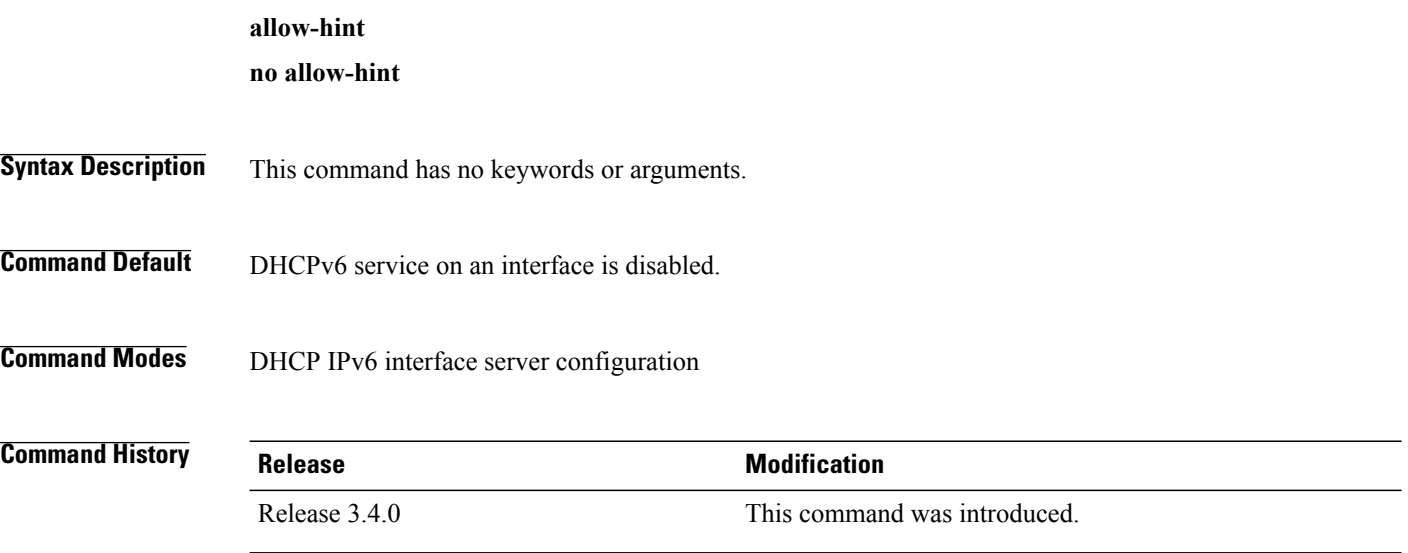

 **Cisco IOS XR IP Addresses and Services Command Reference for the Cisco XR 12000 Series Router, Release**

**Usage Guidelines** To use this command, you must be in a user group associated with a task group that includes appropriate task IDs. If the user group assignment is preventing you from using a command, contact your AAA administrator for assistance.

> The **allow-hint** command enables the server to delegate a client-suggested prefix in the solicit and request messages if the prefix in the associated local prefix pool is a valid prefix and it is not assigned to any other solicit and request messages. Otherwise, the hint is ignored, and a prefix is delegated from the free list in the pool.

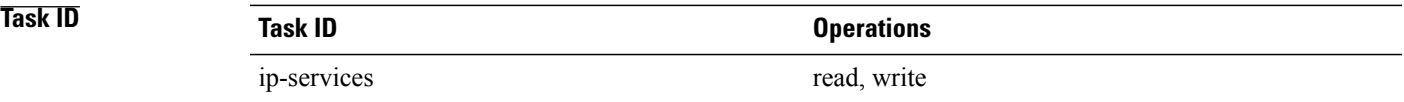

The following is an example of the **allow-hint** command:

```
RP/0/0/CPU0:router# configure
RP/0/0/CPU0:router(config)# dhcp ipv6 interface pos 0/5/0/0 server
RP/0/0/CPU0:router(config-dhcpv6-if)# allow-hint
```
## <span id="page-2-0"></span>**broadcast-flag policy check**

To configure Dynamic Host Configuration Protocol (DHCP) IPv4 Relay to broadcast only BOOTREPLY packets if the DHCPIPv4 broadacst flag is set in the DHCPIPv4 header, use the**broadcast-flagpolicy check** command in DHCP IPv4 relay profile configuration submode . By default, the DHCP IPv4 Relay always broadcasts BOOTREPLY packets. To restore the default, use the **no** form of this command.

```
broadcast-flag policy{ check}
```
**no broadcast-flag policy**{ **check**}

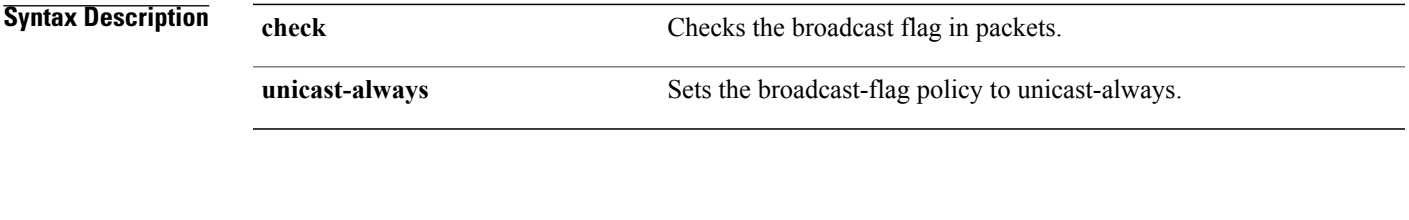

**Command Default** Relay agent always broadcasts DHCP IPv4 packets to a client.

**Command Modes** DHCP IPv4 relay profile configuration

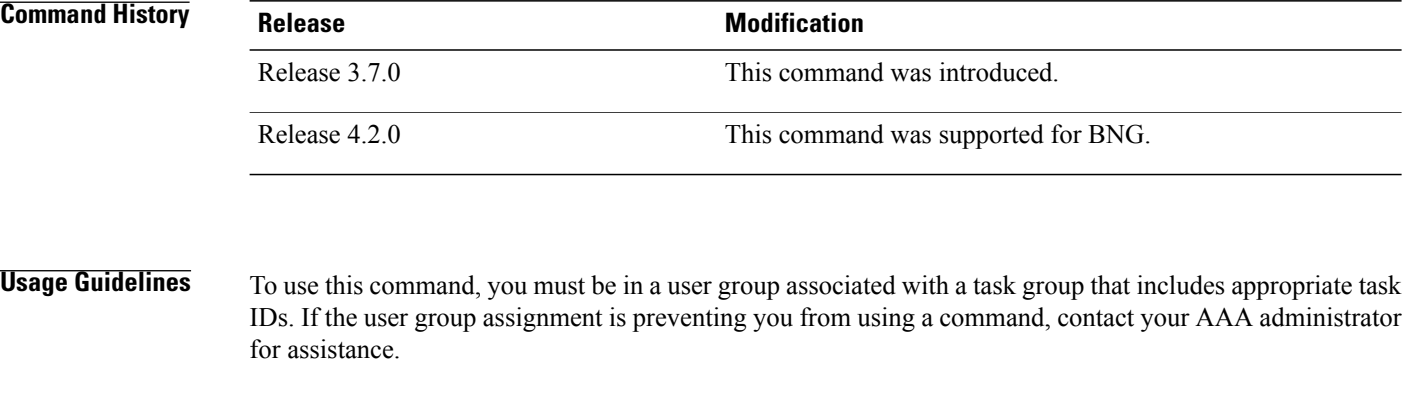

**Task ID Task ID Operations** ip-services read, write

This an example of the **broadcast-flag policy check** command:

```
RP/0/0/CPU0:router# config
RP/0/0/CPU0:router(config)# dhcp ipv4
RP/0/0/CPU0:router(config-dhcpv4)# profile client relay
RP/0/0/CPU0:router(config-dhcpv4-relay-profile)# broadcast-flag policy check
```
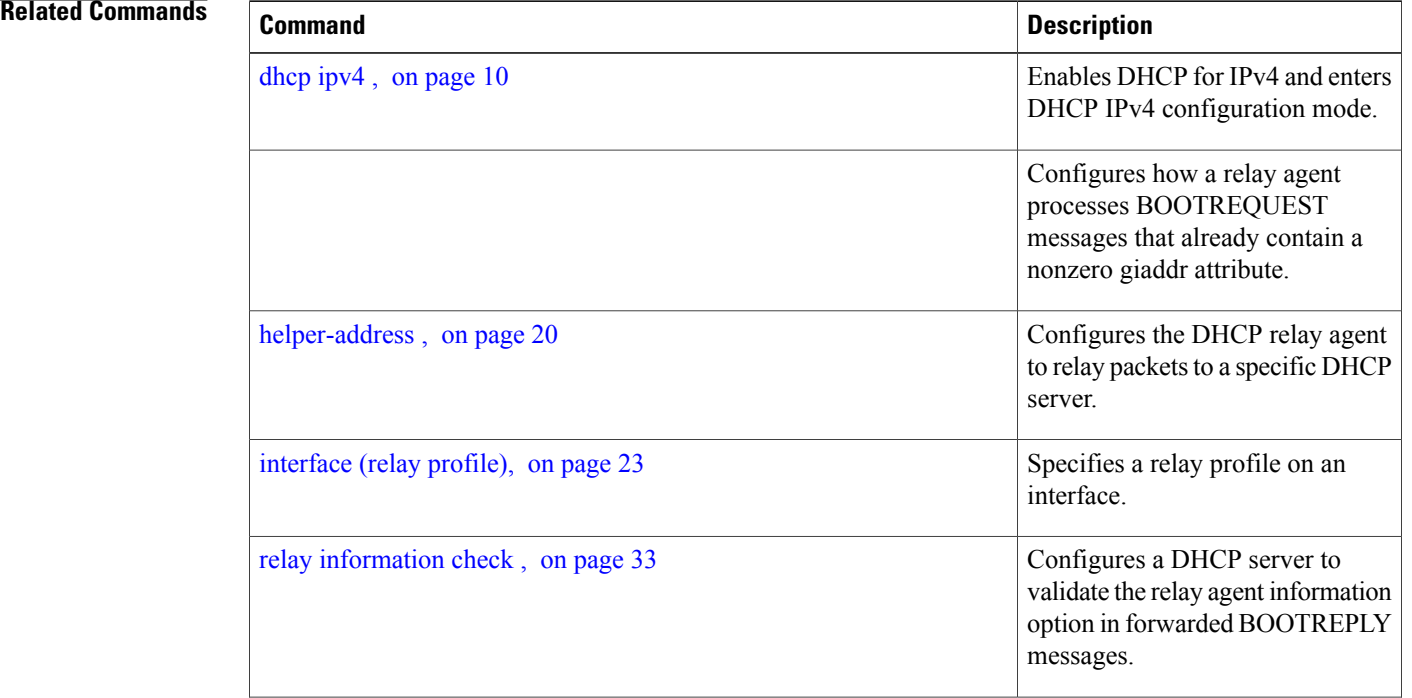

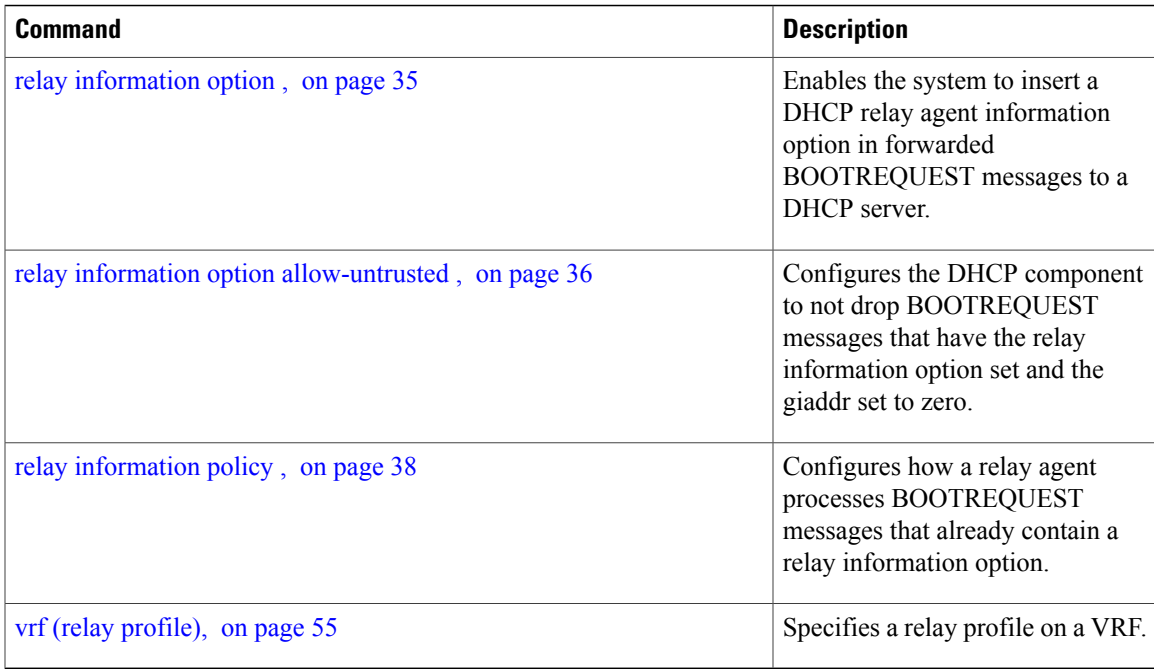

## <span id="page-4-0"></span>**clear dhcp ipv6 binding**

To delete automatic client bindings from the Dynamic Host Configuration Protocol (DHCP) for IPv6 binding table, use the **clear ipv6 dhcp binding** command in EXEC mode.

**clear dhcp ipv6 binding** [ *ipv6-address* ]

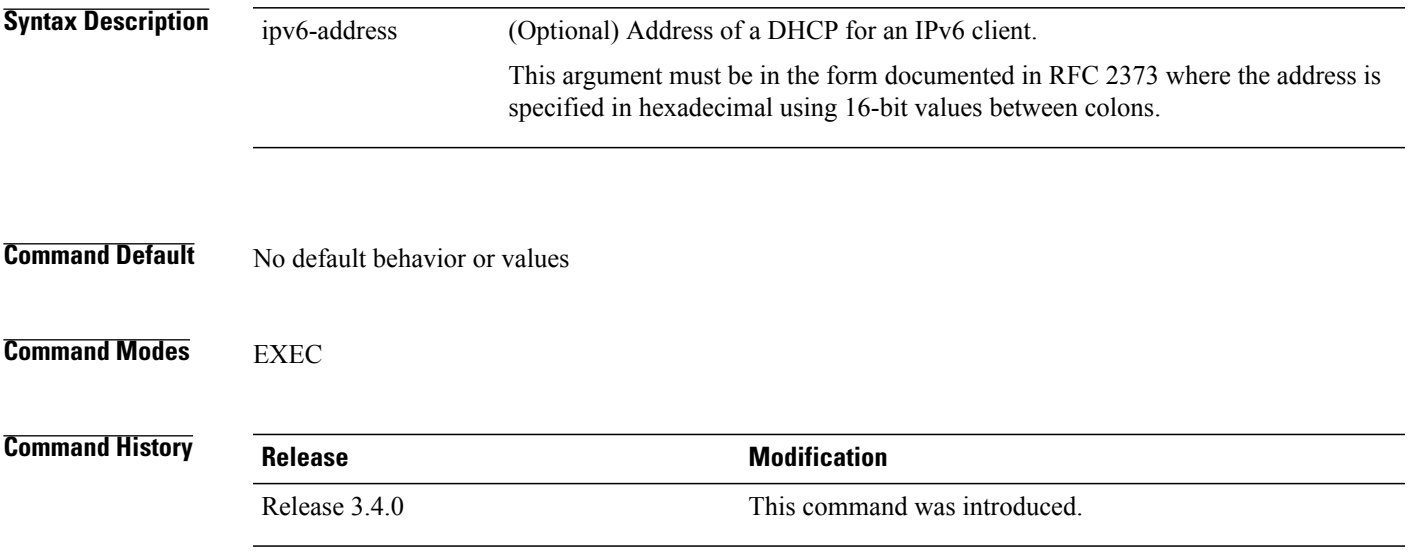

**Usage Guidelines** To use this command, you must be in a user group associated with a task group that includes appropriate task IDs. If the user group assignment is preventing you from using a command, contact your AAA administrator for assistance.

The **clear ipv6 dhcp binding** command is used as a server function.

A binding table entry on the DHCP for IPv6 server is automatically:

- Created whenever a prefix is delegated to a client from the configuration information pool
- Updated when the client renews, rebinds, or confirms the prefix delegation
- Deleted when the client releases all the prefixes in the binding voluntarily, all prefixes' valid lifetimes have expired, or an administrator runs the **clear ipv6 dhcp binding** command.

If the **clear ipv6 dhcp binding** command is used with the optional *ipv6-address* argument specified, only the binding for the specified client is deleted. If the **clear ipv6 dhcp binding** command is used without the *ipv6-address* argument, then all automatic client bindings are deleted from the DHCP for IPv6 binding table.

**Task ID Task ID Operations** ip-services execute

The following example specifies DHCP for IPv6 binding database agent parameters:

RP/0/0/CPU0:router# **clear dhcp ipv6 binding**

<span id="page-5-0"></span>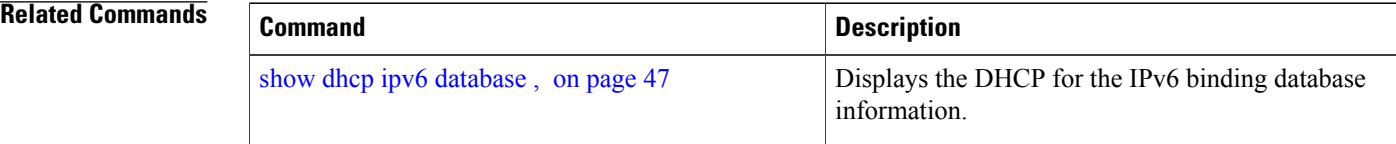

### **database**

To configure a Dynamic Host Configuration Protocol (DHCP) for IPv6 binding database agent, use the **database** command in DHCP IPv6 configuration mode. To delete the database agent, use the **no** form of this command.

**database** *agent-URL* [**write-delay** *seconds*] [**timeout** *seconds*]

**no database** *agent-URL*

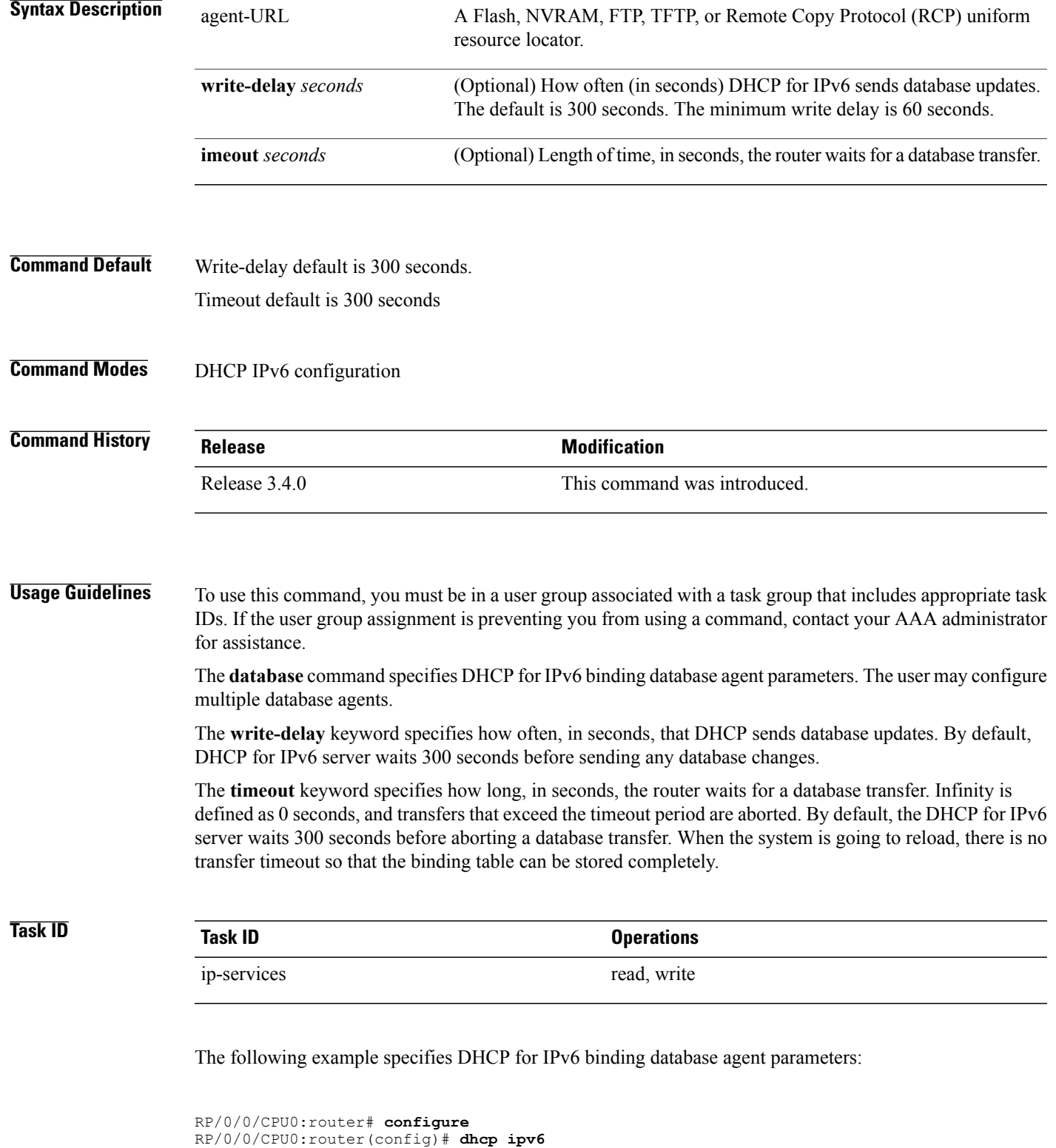

**Cisco IOS XR IP Addresses and Services Command Reference for the Cisco XR 12000 Series Router, Release 5.1.x**

ī

RP/0/0/CPU0:router(config-dhcpv6)# **database tftp://10.0.0.1/dhcp-binding**

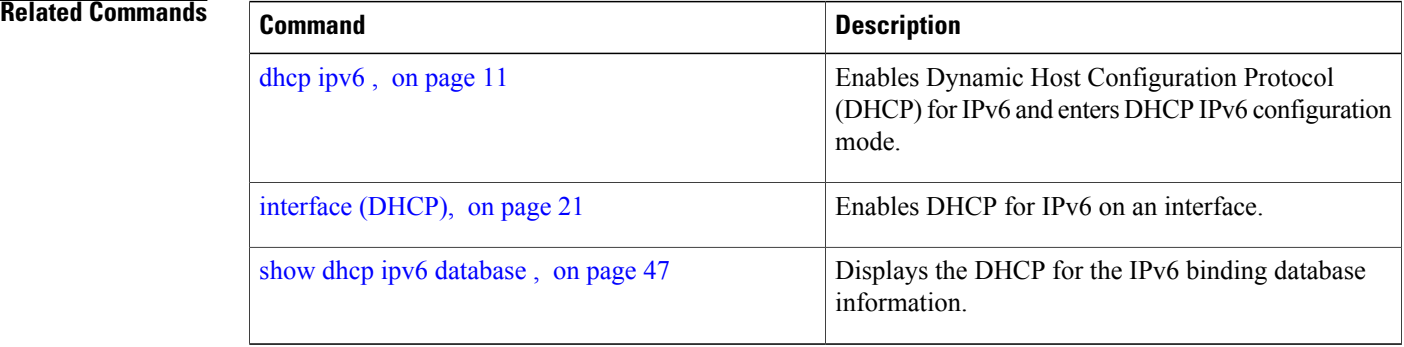

## <span id="page-7-0"></span>**destination (DHCP IPv6)**

address

To specify a destination address to which client messages are forwarded and to enable Dynamic Host Configuration Protocol (DHCP) for IPv6 relay service on the interface, use the **destination** command in DHCP IPv6 interface relay configuration mode. To remove a relay destination on the interface or delete an output interface for a destination, use the **no** form of this command.

**destination** *ipv6 address interface-path-id*

**no destination** *ipv6 address interface-path-id*

**Syntax Description** ipv6 address IPv6 address in the form documented in RFC 2373, where the address is specified in hexadecimal using 16-bit values between colons. ipv6 address

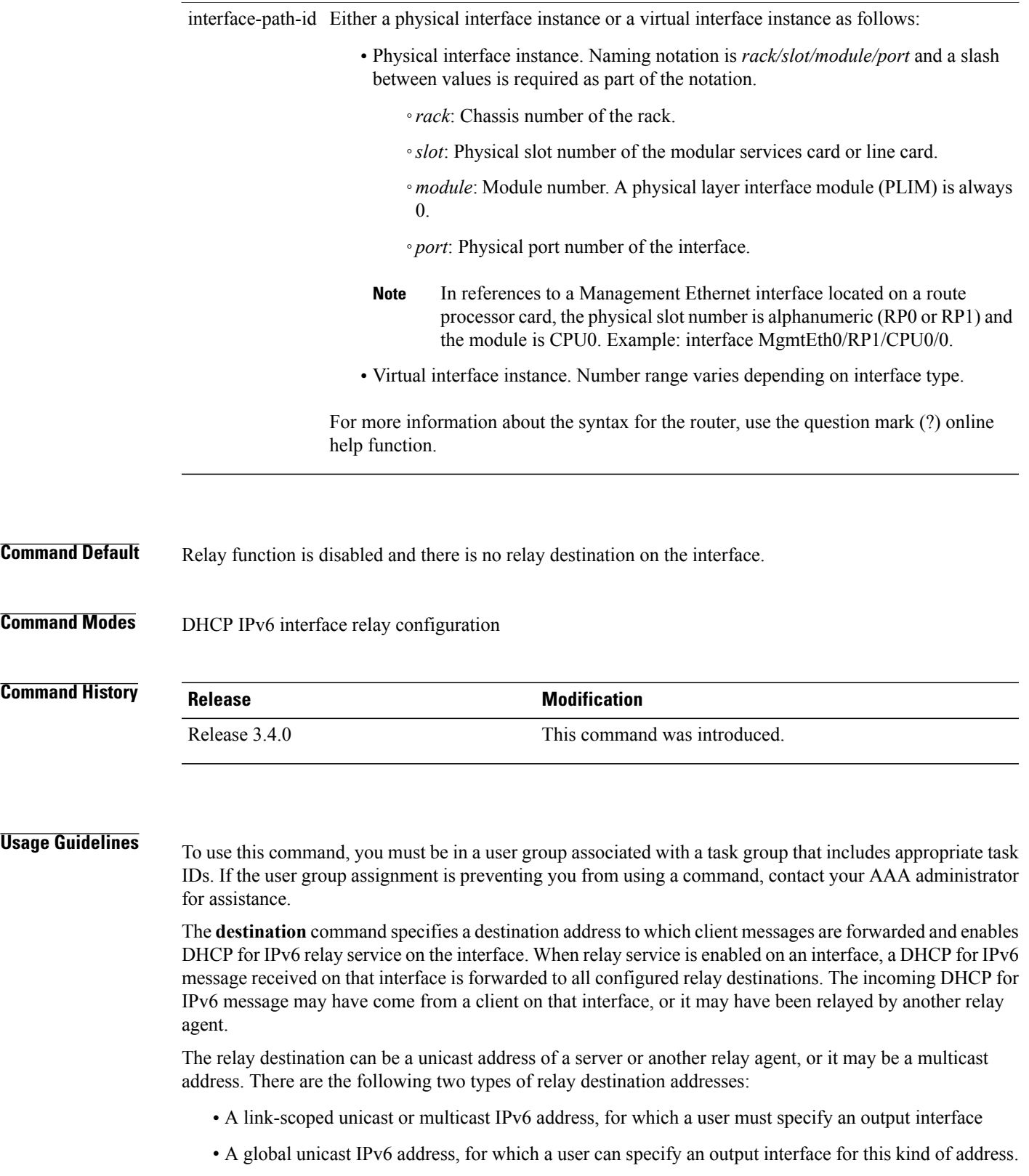

ī

• A global or site-scope multicast IPv6 address, for which a user can specify an output interface for this kind of address if 'mhost ipv6 default-interface' is specified.

If no output interface is configured for a destination, the output interface is determined by routing tables. In this case, it is recommended that a unicast or multicast routing protocol be running on the router.

Multiple destinations can be configured on one interface, and multiple output interfaces can be configured for one destination. When the relay agent relays messages to a multicast address, it sets the hop limit field in the IPv6 packet header to 32.

Unspecified, loopback, and node-local multicast addresses are not acceptable as the relay destination. If any one of them is configured, the message "Invalid destination address" is displayed.

Note that it is not necessary to enable the relay function on an interface for it to accept and forward an incoming relay reply message from servers. By default, the relay function is disabled, and there is no relay destination on an interface. The **no** form of the command removes a relay destination on an interface or deletes an output interface for a destination. If all relay destinations are removed, the relay service is disabled on the interface.

The DHCP for IPv6 client, server, and relay functions is mutually exclusive on an interface. When one of these functions is already enabled and a user tries to configure a different function on the same interface, one of the following messages is displayed: "Interface is in DHCP client mode," "Interface is in DHCP server mode," or "Interface is in DHCP relay mode."

### **Task ID Task ID Operations**

### ip-services read, write

The following is an example of the **destination** command on a Packet over Sonet/SDH (POS) interface:

```
RP/0/0/CPU0:router(config)# dhcp ipv6
RP/0/0/CPU0:router(config-dhcpv6)# interface pos 0/5/0/0 relay
RP/0/0/CPU0:router(config-dhcpv6-if)# destination 10:10::10
```
#### <span id="page-9-0"></span>**Related Commands**

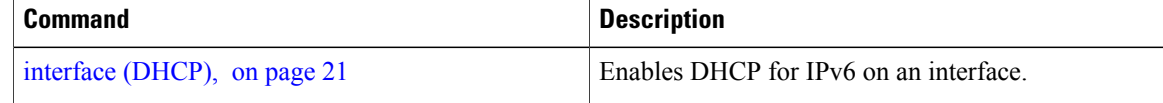

## **dhcp ipv4**

To enable Dynamic Host Configuration Protocol (DHCP) for IPv4 and to enter DHCP IPv4 configuration mode, use the **dhcp ipv4** command in global configuration mode. To disable DHCP for IPv4 and exit the DHCP IPv4 configuration mode, use the **no** form of this command.

**dhcp ipv4 no dhcp ipv4**

 **Cisco IOS XR IP Addresses and Services Command Reference for the Cisco XR 12000 Series Router, Release**

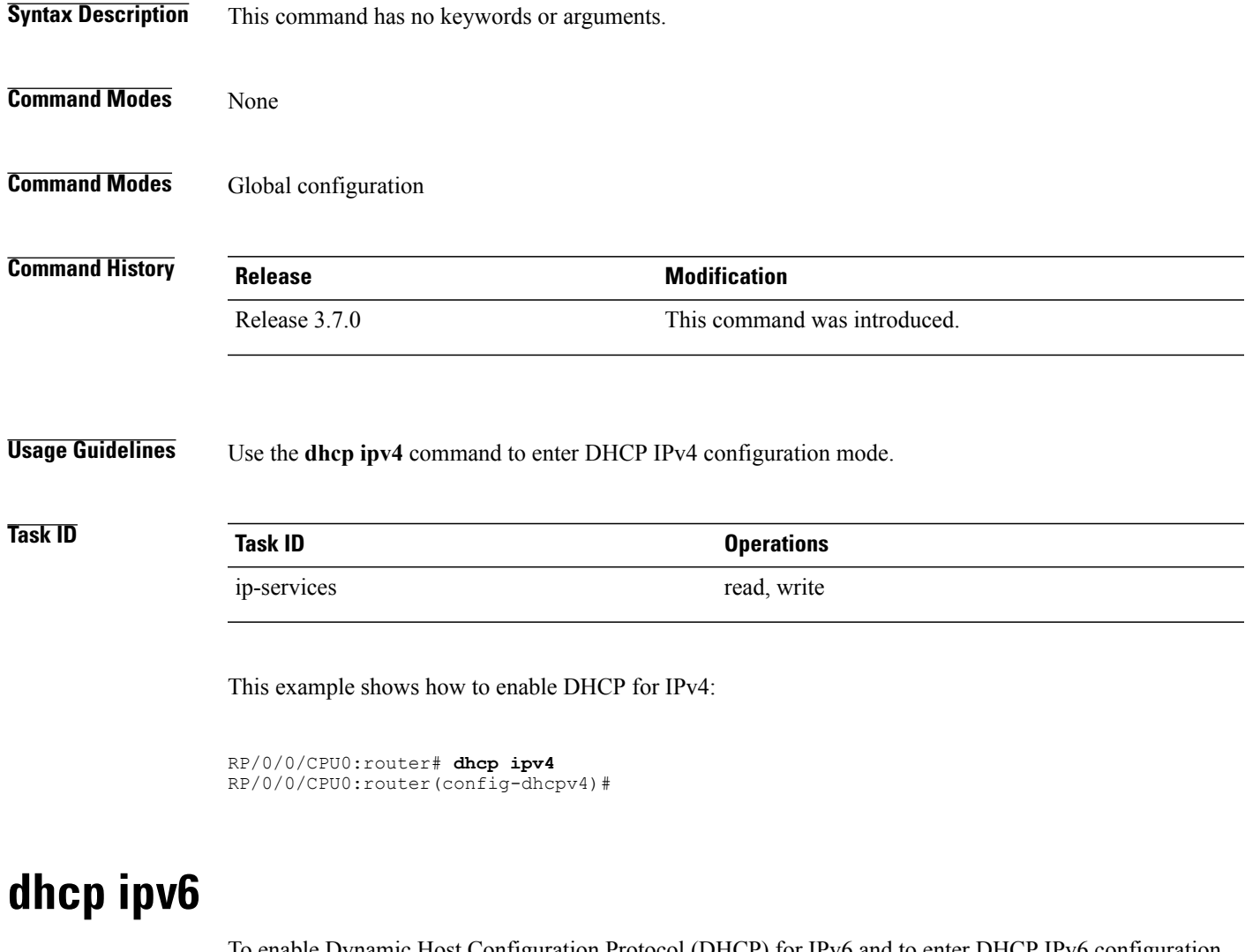

<span id="page-10-0"></span>To enable Dynamic Host Configuration Protocol (DHCP) for IPv6 and to enter DHCP IPv6 configuration mode, use the **dhcp ipv6** command in global configuration mode. To disable the DHCP for IPv6, use the **no** form of this command.

**dhcp ipv6 no dhcp ipv6**

**Syntax Description** This command has no keywords or arguments.

**Command Modes** Global configuration

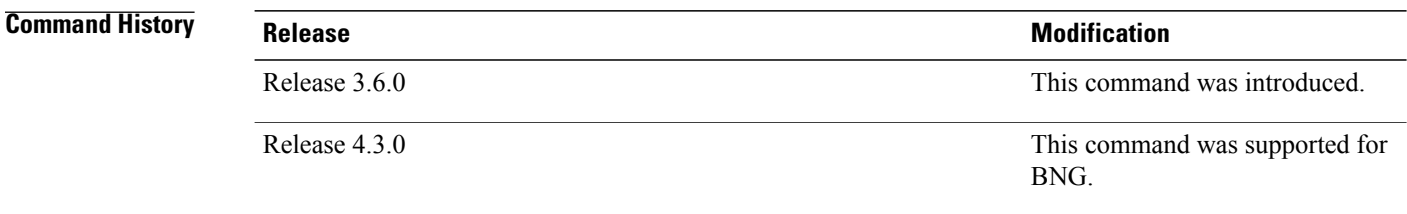

**Usage Guidelines** To use this command, you must be in a user group associated with a task group that includes appropriate task IDs. If the user group assignment is preventing you from using a command, contact your AAA administrator for assistance.

**Task ID Task ID Operations** ip-services read, write

This example shows how to enable DHCP for IPv6:

```
RP/0/0/CPU0:router(config)# dhcp ipv6
RP/0/0/CPU0:router(config-dhcpv6)#
```
#### **Related Commands**

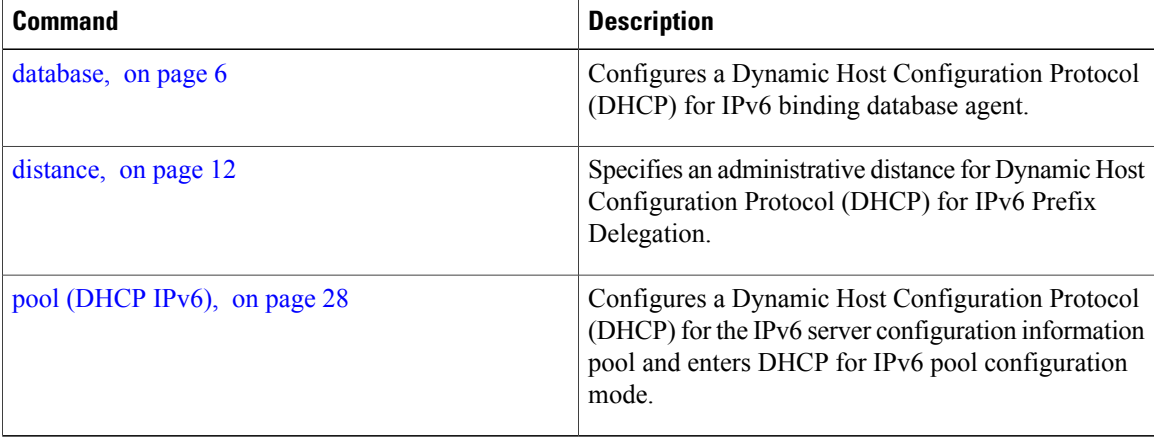

## <span id="page-11-0"></span>**distance**

To specify an administrative distance for Dynamic Host Configuration Protocol (DHCP) for IPv6 Prefix Delegation, use the **distance** command in DHCP IPv6 configuration mode. To delete an administrative distance, use the **no** form of this command.

**distance** *administrative distance* **no distance** *administrative distance*

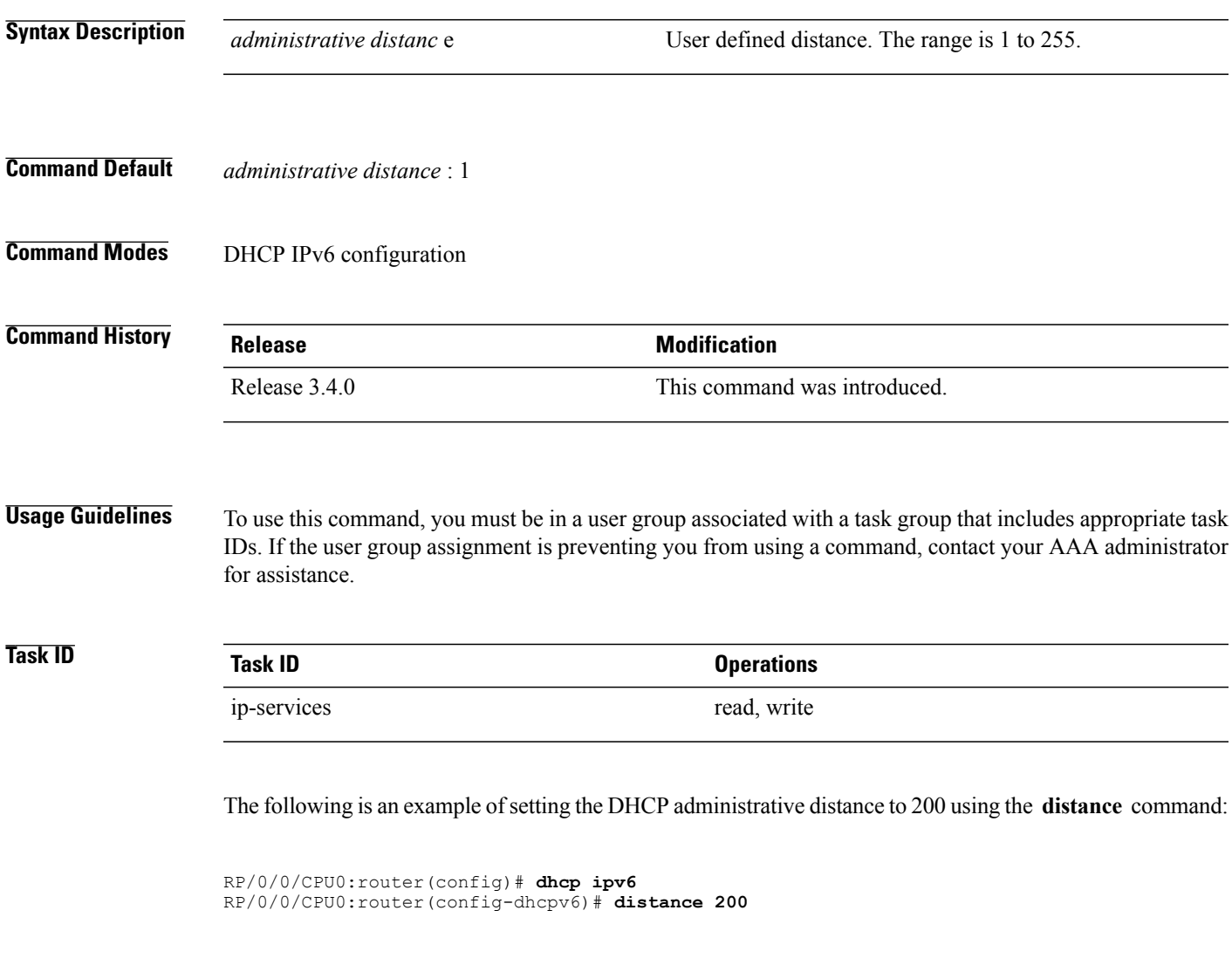

#### **Related Commands**

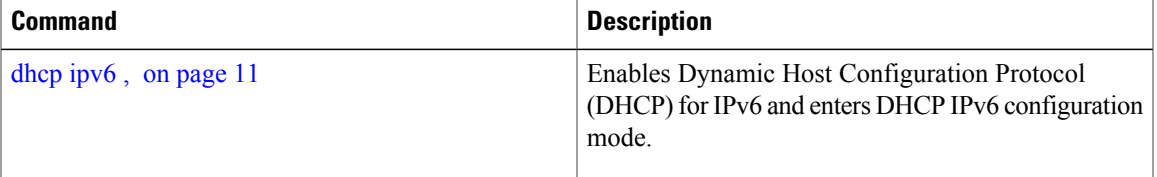

 $\overline{\phantom{a}}$ 

## <span id="page-13-0"></span>**dns-server**

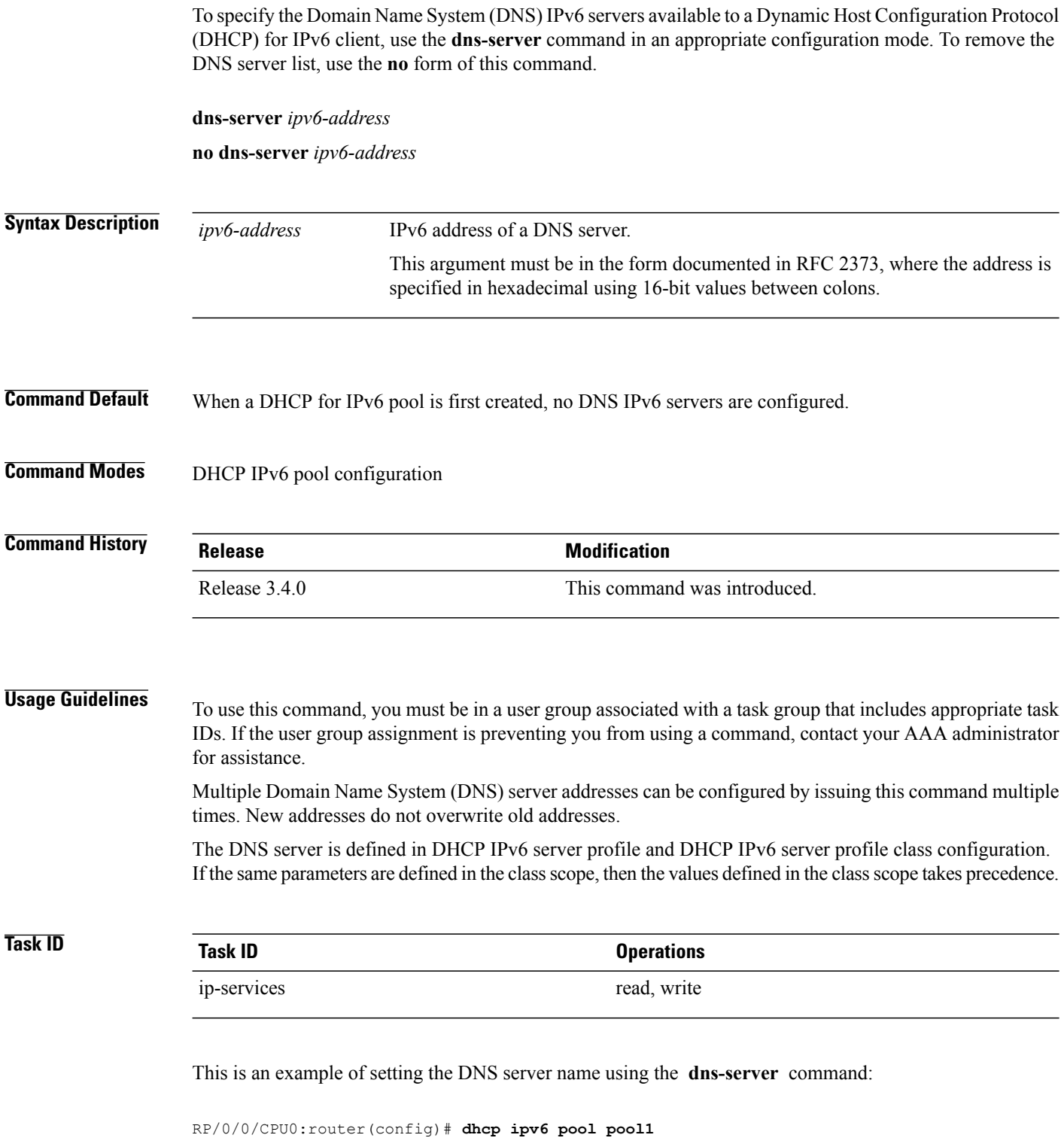

 **Cisco IOS XR IP Addresses and Services Command Reference for the Cisco XR 12000 Series Router, Release**

RP/0/0/CPU0:router(config-dhcpv6-pool)# **dns-server 10:10::10**

## <span id="page-14-0"></span>**domain-name (DHCP IPv6 pool)**

To configure a domain name for a Dynamic Host Configuration Protocol (DHCP) for IPv6 client, use the **domain-name** command in an appropriate configuration mode. To remove the domain name, use the**no** form of this command.

**domain-name** *domain*

**no domain-name**

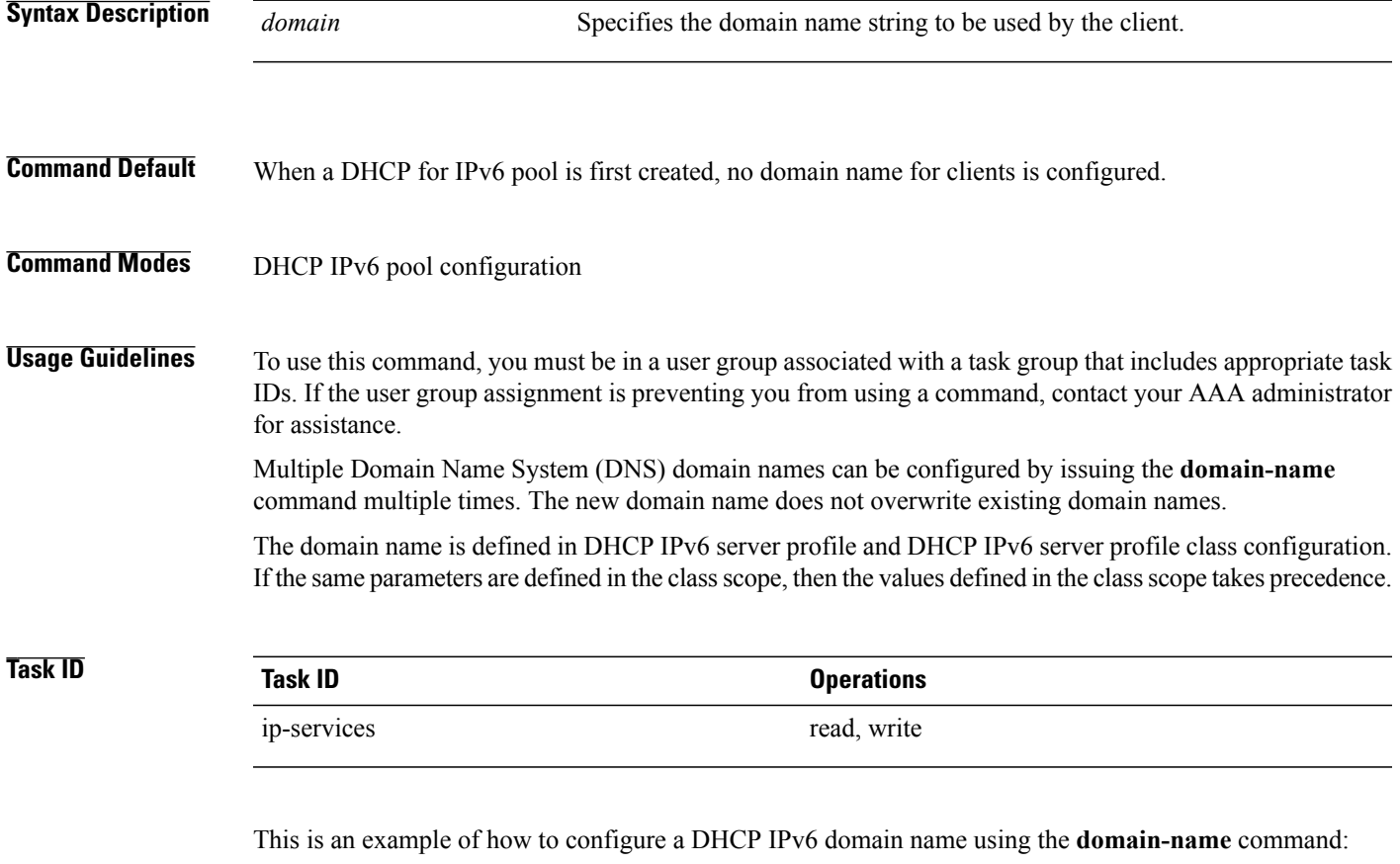

RP/0/0/CPU0:router(config)# **dhcp ipv6 pool pool1** RP/0/0/CPU0:router(config-dhcpv6-pool)# **domain-name howie.com**

 $\overline{\phantom{a}}$ 

## <span id="page-15-0"></span>**duid**

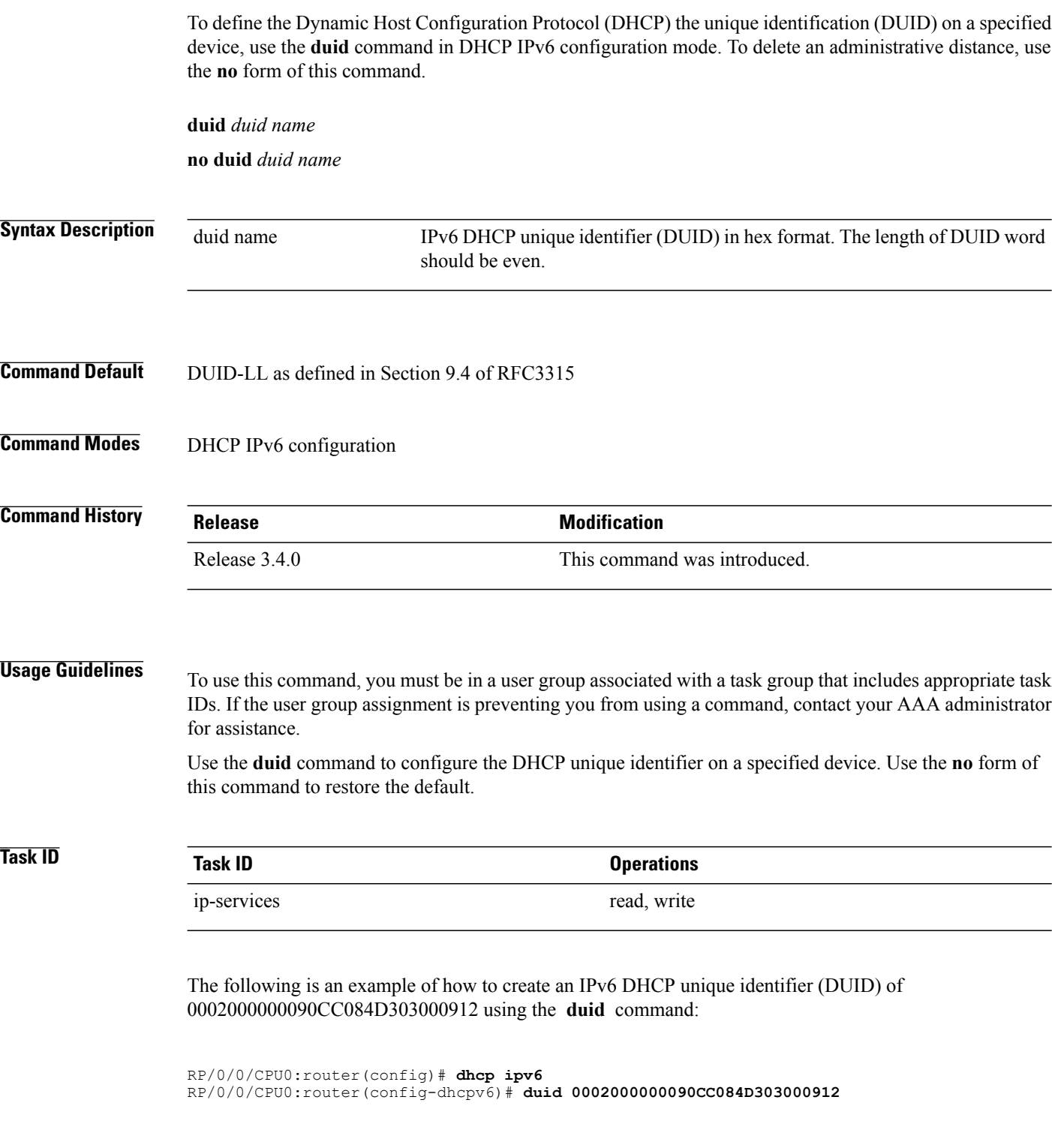

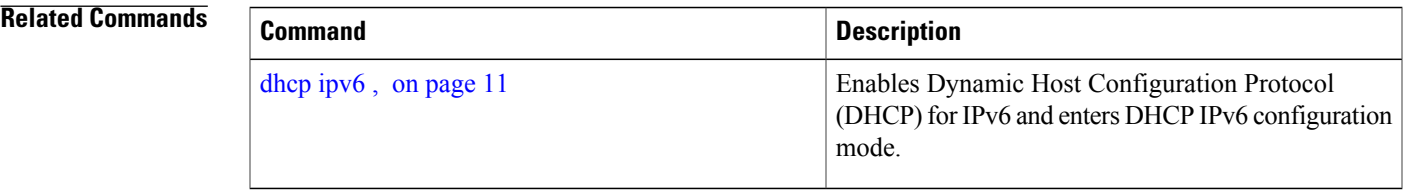

### <span id="page-16-0"></span>**duplicate-mac-allowed**

To allow duplicate client MAC addresses across different VLANS and interfaces, use the **duplicate-mac-allowed** command in the DHCP IPv4 configuration mode. To disallow duplicate client MAC addresses, use the **no** form of this command.

**duplicate-mac-allowed**

**no duplicate-mac-allowed**

- **Syntax Description** This command has no keywords or arguments.
- **Command Default** By default, duplicate MAC address support is disabled.
- **Command Modes** DHCP IPv4 configuration

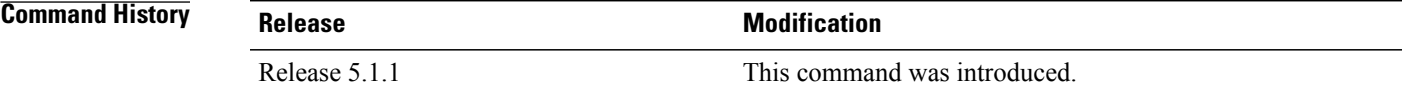

**Usage Guidelines** To use this command, you must be in a user group associated with a task group that includes appropriate task IDs. If the user group assignment is preventing you from using a command, contact your AAA administrator for assistance.

> DHCPv4 supports duplicate client MAC addresses across different VLANS and interfaces. You can enable duplicate MAC addresses on relay, proxy, server, and snoop DHCP modes. To enable duplicate client MAC addresses, use the **duplicate-mac-allowed** command in DHCP IPv4 configuration mode.

Do not enable the **duplicate-mac-allowed** command for mobile subscribers.

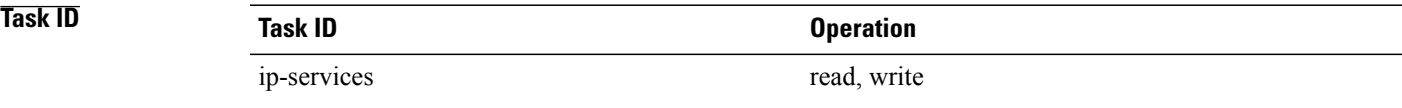

#### **Example**

This examples shows how to allow duplicate client MAC addresses across different VLANS and interfaces, using the **duplicate-mac-allowed** command:

```
RP/0/0/CPU0:router# configure
RP/0/0/CPU0:router(config)# dhcp ipv4
RP/0/0/CPU0:router(config-dhcpv4)# duplicate-mac-allowed
RP/0/0/CPU0:router(config-dhcpv4)#
```
#### **Related Commands**

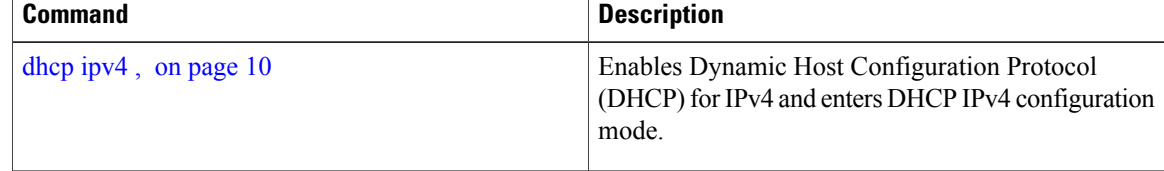

## <span id="page-17-0"></span>**giaddr policy**

To configure how Dynamic Host Configuration Protocol (DHCP) IPv4 Relay processes BOOTREQUEST packets that already contain a nonzero giaddr attribute, use the **giaddrpolicy** command in DHCPIPv4 profile relay configuration submode. To restore the default giaddr policy, use the **no** form of this command.

**giaddr policy** {**replace| drop**} **no giaddr policy** {**replace| drop**}

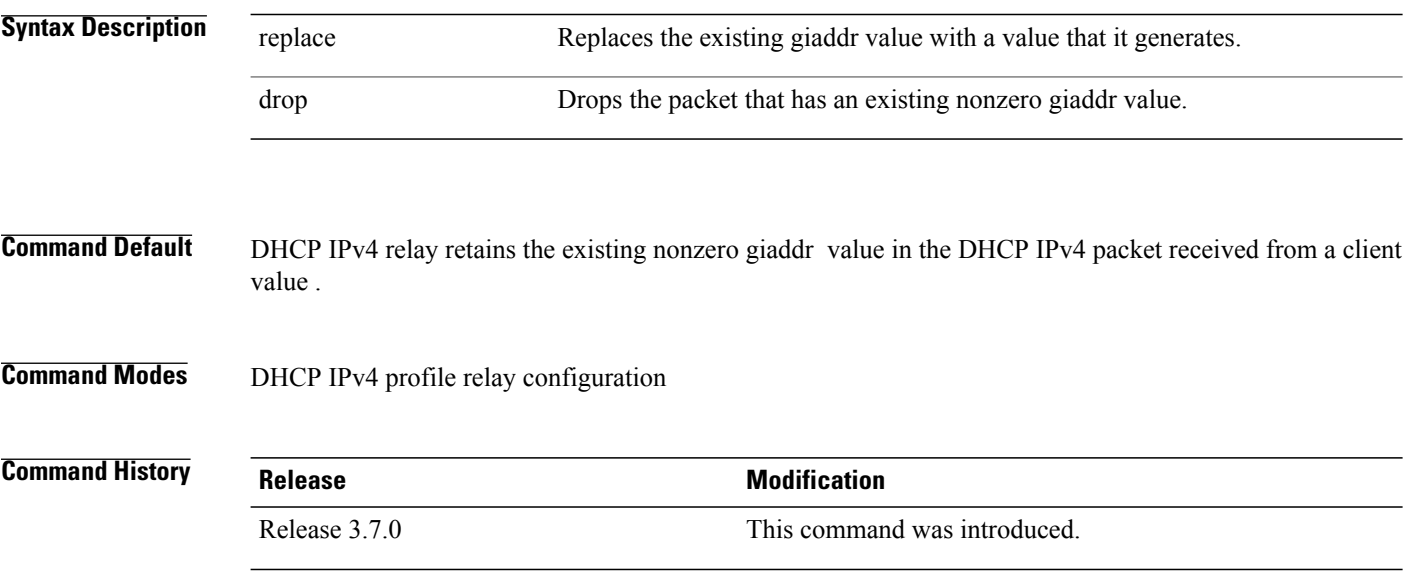

 **Cisco IOS XR IP Addresses and Services Command Reference for the Cisco XR 12000 Series Router, Release**

### **Usage Guidelines** The **giaddr policy** command affects only the packets that are received from a DHCP IPv4 client that have a nonzero giaddr attribute.

**Task ID Task ID Operations** ip-services read, write

The following example shows how to use the **giaddr policy** command:

```
RP/0/0/CPU0:router# config
RP/0/0/CPU0:router(config)# dhcp ipv4
RP/0/0/CPU0:router(config-dhcpv4)# profile client relay
RP/0/0/CPU0:router(config-dhcpv4-relay-profile)# giaddr policy drop
```
### **Related Commands**

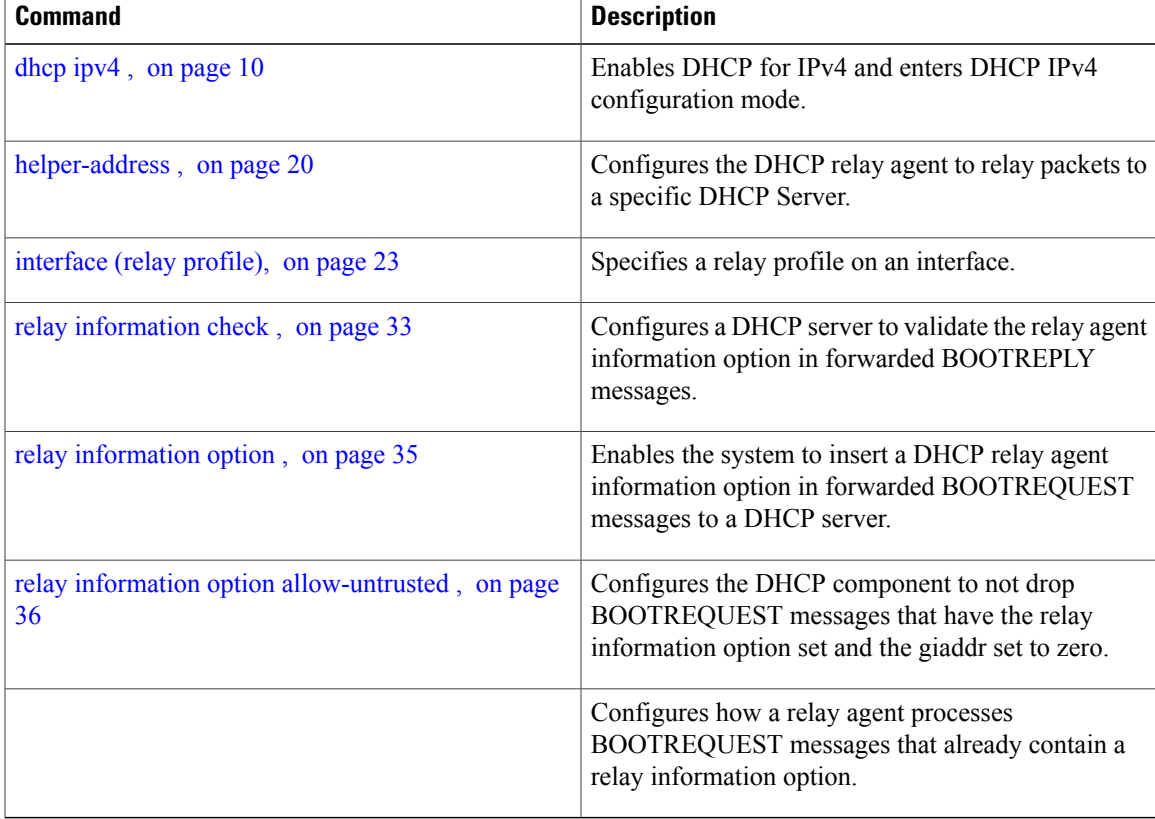

## <span id="page-19-0"></span>**helper-address**

To configure the Dynamic Host Configuration Protocol (DHCP) IPv4 and IPv6 relay agent to relay BOOTREQUEST packets to a specific DHCP server, use the **helper-address** command in an appropriate configuration mode. Use the **no** form of this command to clear the address.

**helper-address** [**vrf** *vrf-name* ] [*address*] [**giaddr** *gateway-address*] **no helper-address** [**vrf** *vrf-name* ] [*address*] [**giaddr** *gateway-address*]

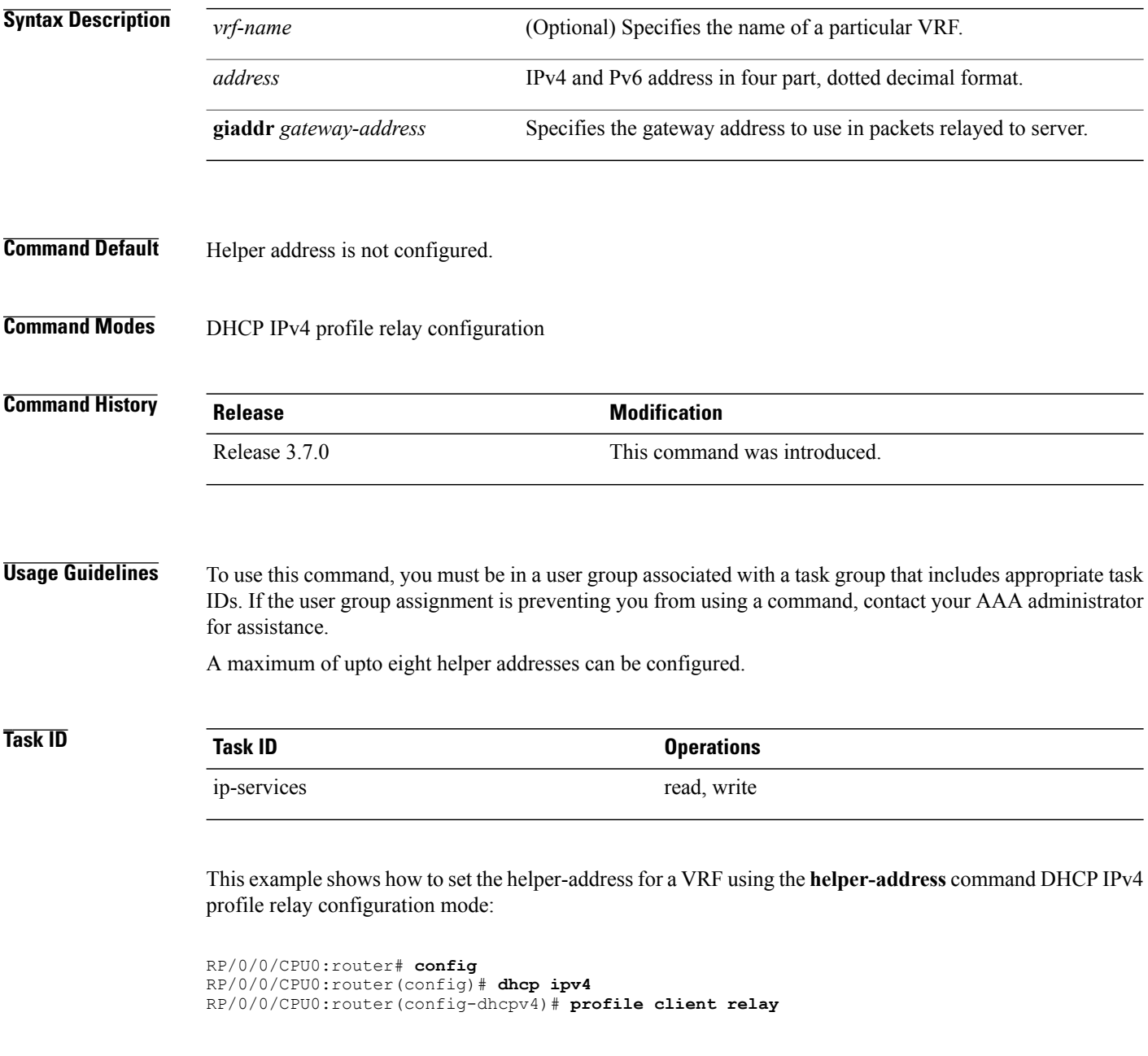

```
RP/0/0/CPU0:router(config-dhcpv4-relay-profile)# helper-address vrf v1 10.10.10.1
```
This example shows how to set the helper-address for a VRF using the **helper-address** command DHCP IPv4 profile proxy configuration mode:

```
RP/0/0/CPU0:router# config
RP/0/0/CPU0:router(config)# dhcp ipv4
RP/0/0/CPU0:router(config-dhcpv4)# profile client proxy
RP/0/0/CPU0:router(config-dhcpv4-relay-profile)# helper-address vrf v1 10.10.10.1 giaddr
10.10.10.10
```
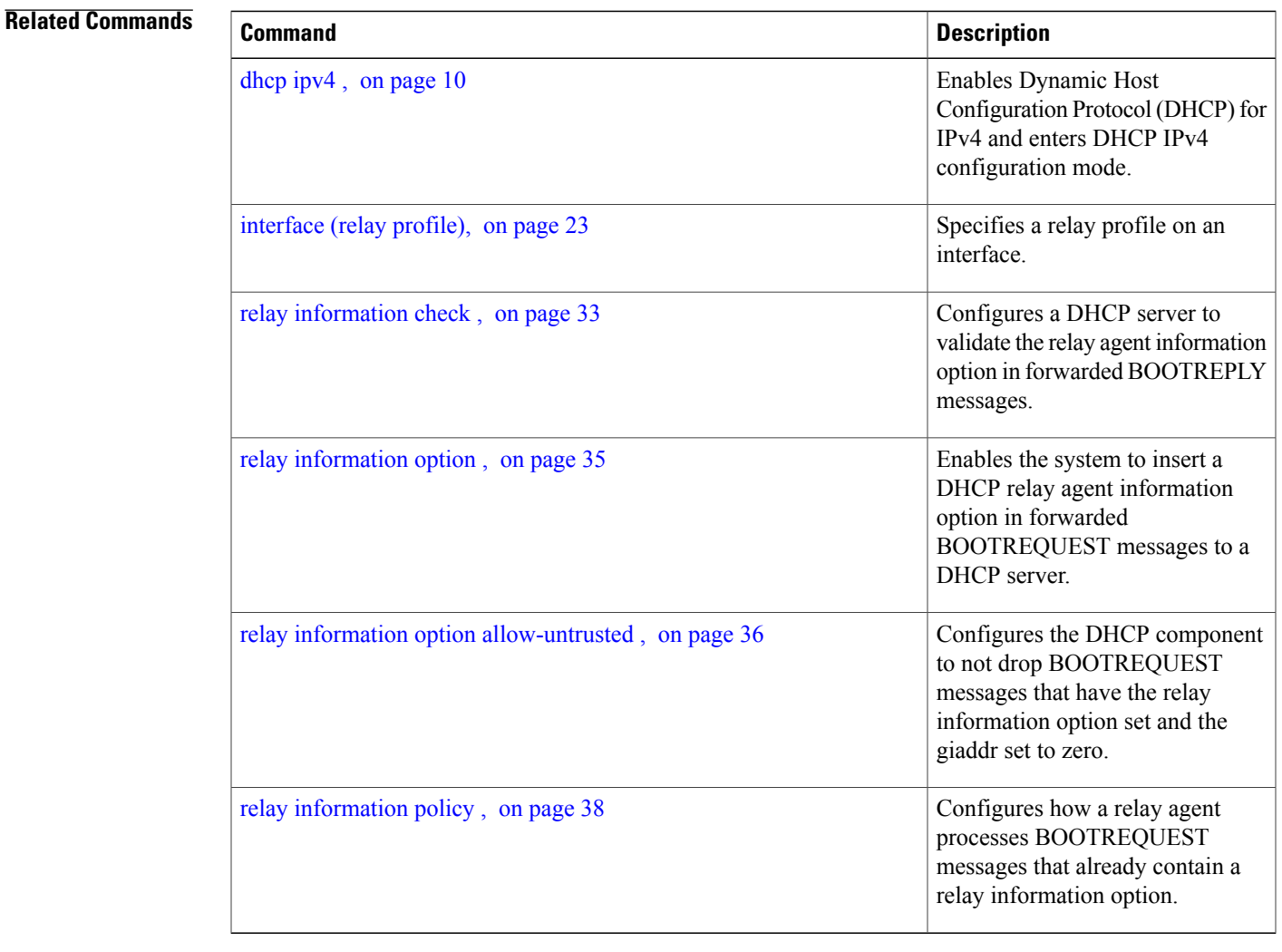

## <span id="page-20-0"></span>**interface (DHCP)**

To enable Dynamic Host Configuration Protocol (DHCP) for IPv4 on an interface, use the *interface* command in the appropriate configuration mode. To disable DHCPv4 on an interface, use the **no** form of the command.

**interface** *type interface-path-id* {**server| relay**} **interface** *type interface-path-id* {**server| relay**}

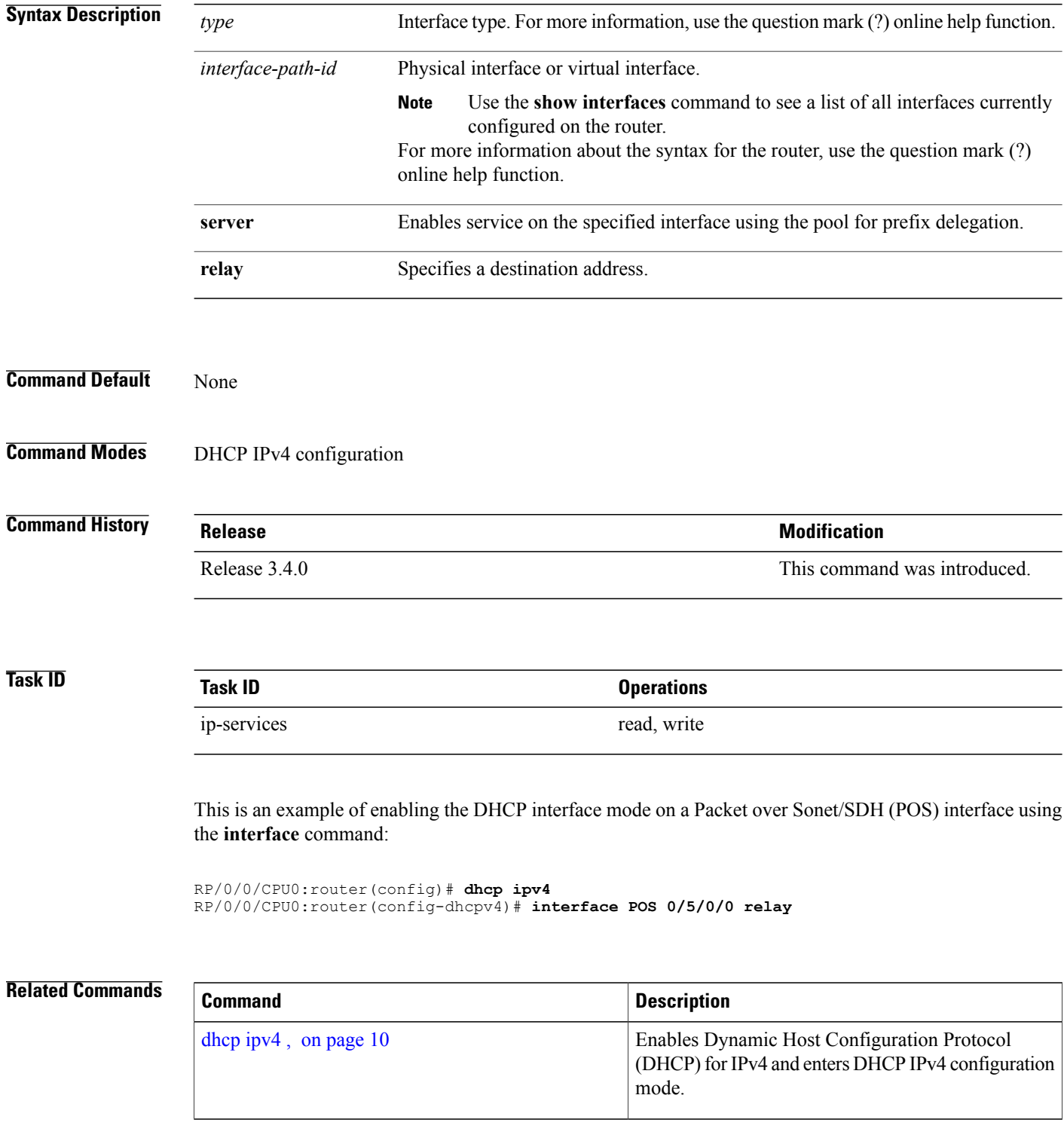

 **Cisco IOS XR IP Addresses and Services Command Reference for the Cisco XR 12000 Series Router, Release**

## <span id="page-22-0"></span>**interface (relay profile)**

To configure a relay profile on an interface, use the **interface (relay profile)** command in Dynamic Host Configuration Protocol (DHCP) IPv4 configuration mode. To disable this feature, use the **no** form of the command.

**interface interface-type interface-path-id** {**none| relay**}

**no interface interface-type interface-path-id** {**none| relay**}

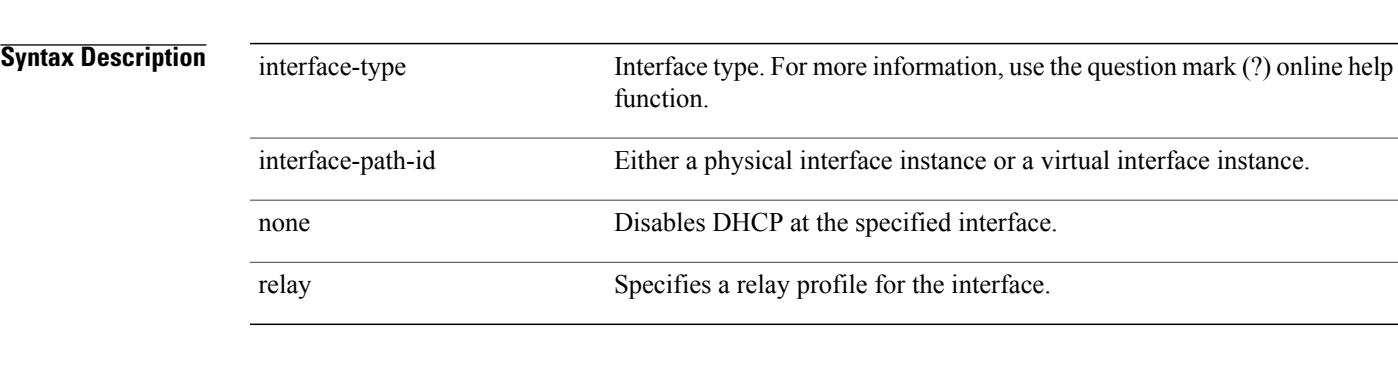

### **Command Modes** DHCP IPv4 configuration

### **Command History Release Release Modification** Release 3.7.0 This command was introduced.

**Usage Guidelines** To use this command, you must be in a user group associated with a task group that includes appropriate task IDs. If the user group assignment is preventing you from using a command, contact your AAA administrator for assistance.

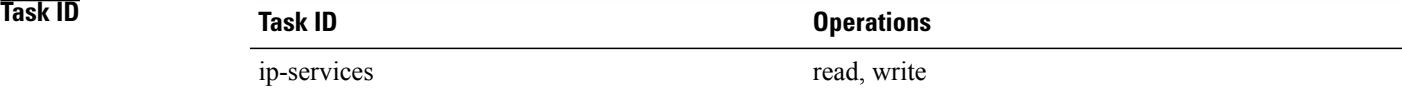

The following example shows how to configure a relay profile on an interface:

```
RP/0/0/CPU0:router# config
RP/0/0/CPU0:router(config)# dhcp ipv4
RP/0/0/CPU0:router(config-dhcpv4)# interface pos 0/1/4/1
RP/0/0/CPU0:router(config-dhcpv4)# interface pos 0/1/4/1 relay profile client
```
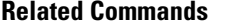

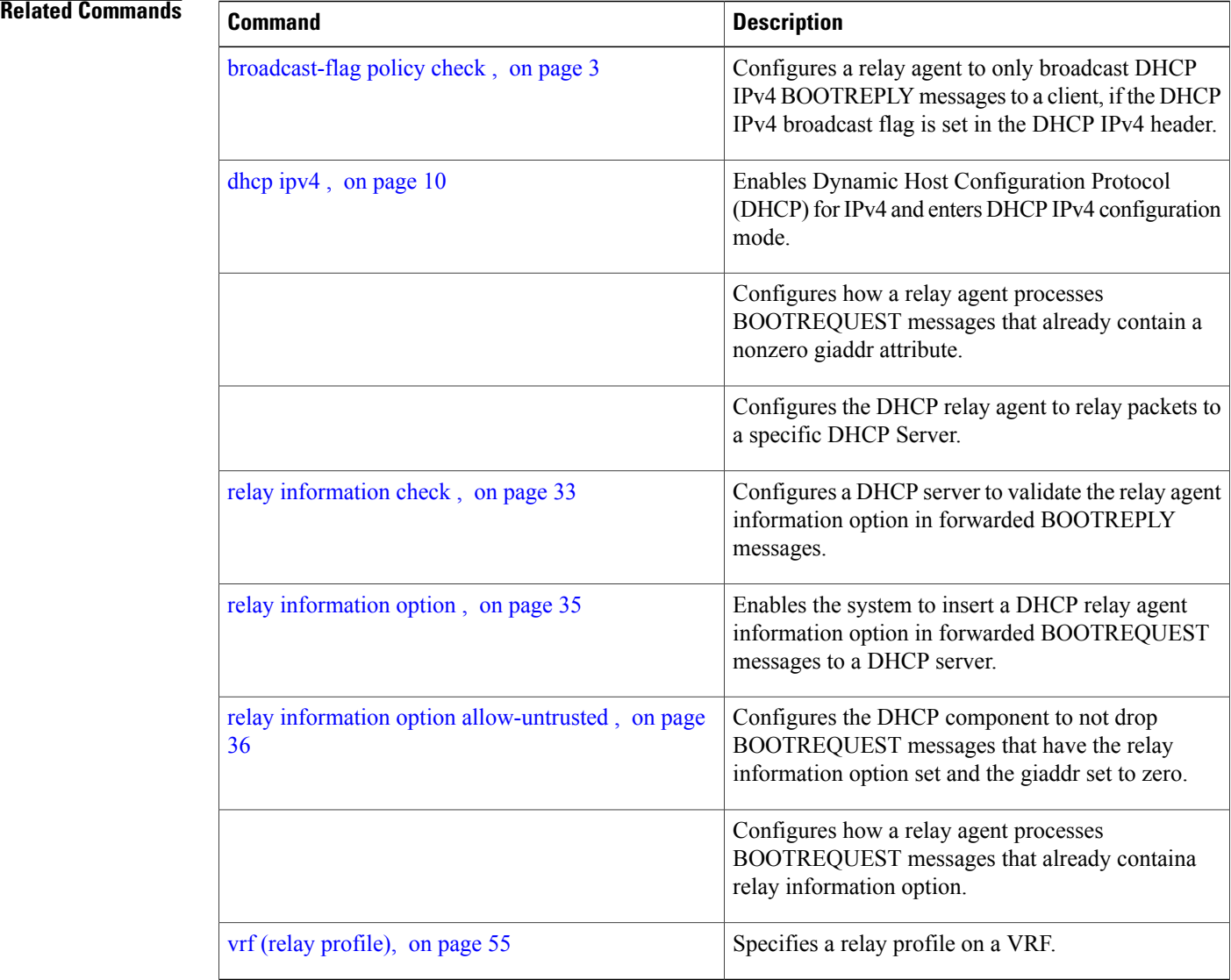

## <span id="page-23-0"></span>**pd (prefix-delegation - DHCP IPv6 pool)**

To specify a manually configured numeric prefix to be delegated to a specified client (and optionally a specified identity association for prefix delegation [IAPD] for that client), use the **pd** command in Dynamic Host Configuration Protocol (DHCP) IPv6 pool configuration mode. To remove the prefix, use the **no** form of this command.

**pd** *ipv6 prefix prefix-length client -DUID* [iaid *iaid*][**lifetime**]

 **Cisco IOS XR IP Addresses and Services Command Reference for the Cisco XR 12000 Series Router, Release**

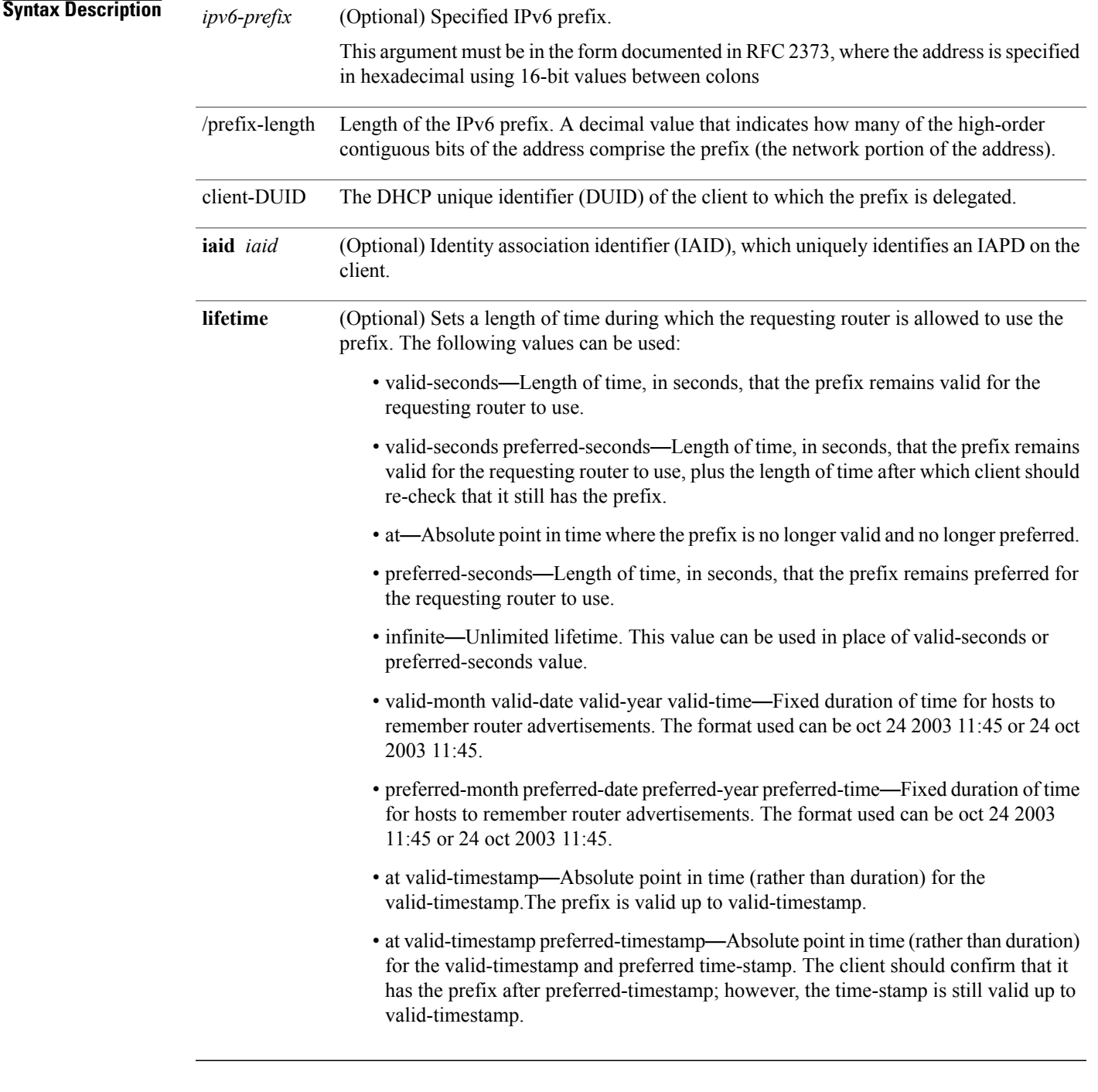

**Command Default** No manually configured prefix delegations exist.

### **Command Modes** DHCP IPv6 pool configuration

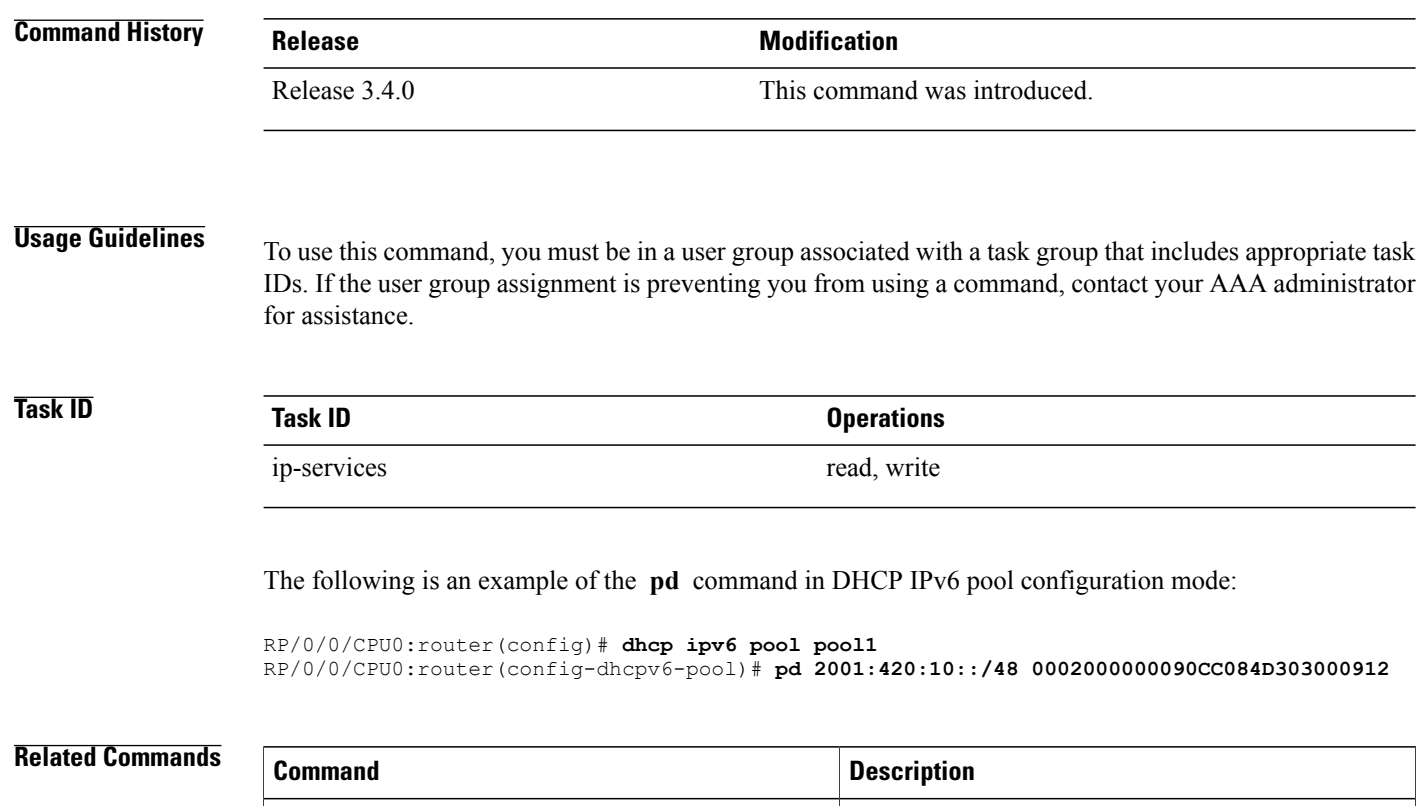

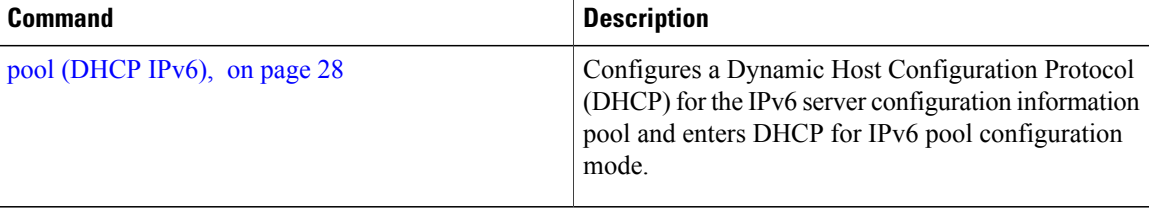

## <span id="page-25-0"></span>**pd (prefix-delegation - DHCP IPv6 interface)**

To allow the identification of a client based on client connection to a specific interface, use the **pd** command in DHCP IPv6 interface server configuration mode. To remove the prefix, use the **no** form of this command.

**pd ipv6** *prefix prefix -length*[**lifetime**]

**nopd ipv6** *prefix prefix -length*[**lifetime**]

**Syntax Description** *ipv6-prefix* (Optional) Specified IPv6 prefix. This argument must be in the form documented in RFC 2373, where the address is specified in hexadecimal using 16-bit values between colons *ipv6-prefix*

 **Cisco IOS XR IP Addresses and Services Command Reference for the Cisco XR 12000 Series Router, Release**

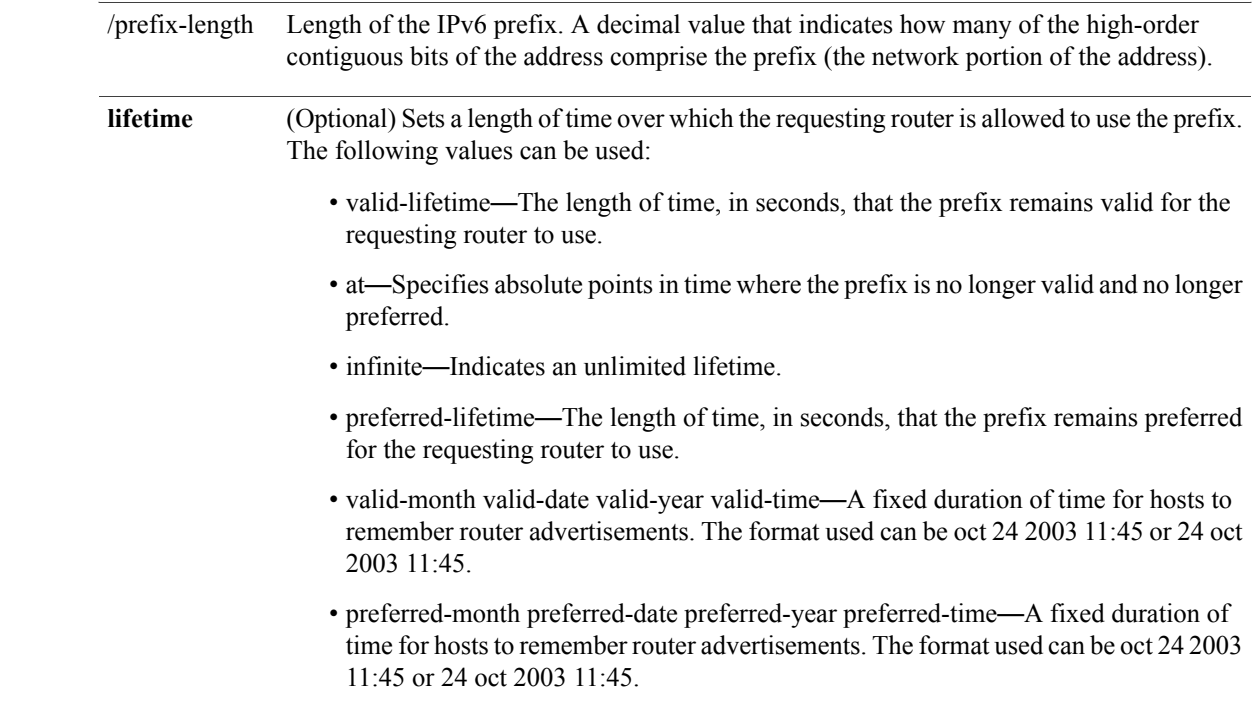

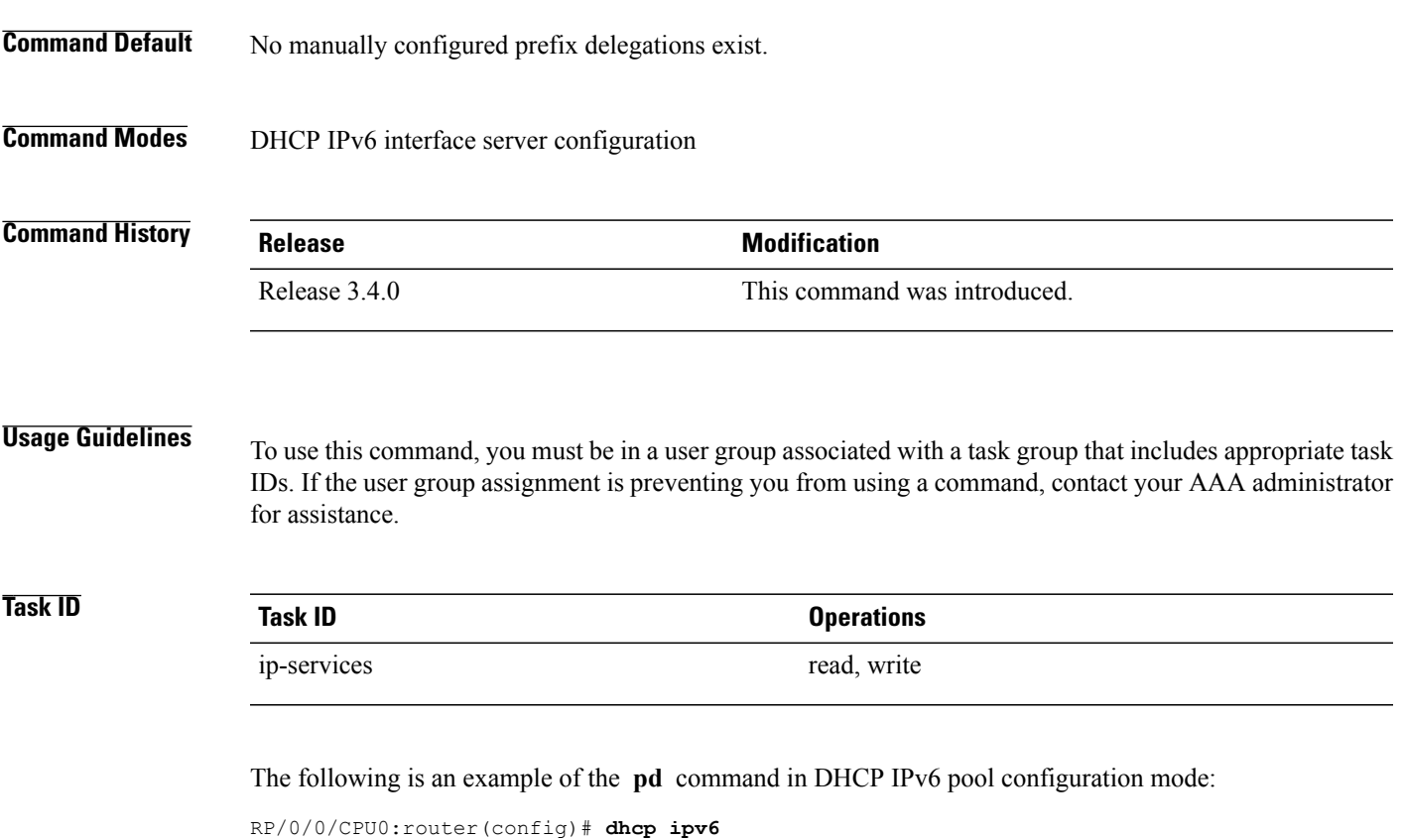

**Cisco IOS XR IP Addresses and Services Command Reference for the Cisco XR 12000 Series Router, Release 5.1.x**

```
RP/0/0/CPU0:router(config-dhcpv6)# pool pool1
RP/0/0/CPU0:router(config-dhcpv6-pool)# exit
RP/0/0/CPU0:router(config-dhcpv6)# interface POS 0/5/0/0 server
RP/0/0/CPU0:router(config-dhcpv6-if)# pd 2001:420:10::/48
RP/0/0/CPU0:router(config-dhcpv6-if)# pool pool1
```
#### **Related Commands**

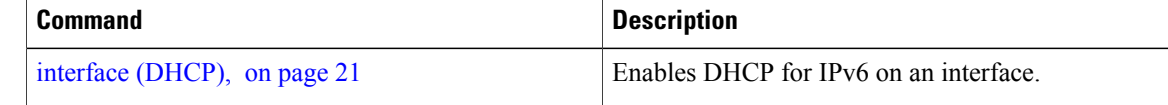

### <span id="page-27-0"></span>**pool (DHCP IPv6)**

To configure a Dynamic Host Configuration Protocol (DHCP) for the IPv6 server configuration information pool and enter DHCP for IPv6 pool configuration mode, use the **pool** command in either DHCP IPv6 configuration mode or DHCP IPv6 interface relay configuration mode. To delete a DHCP for IPv6 pool, use the **no** form of this command.

**pool** *poolname*

**no pool** *poolname*

**Syntax Description** poolname User-defined name for the local prefix pool. The pool name can be a symbolic string (such as "Engineering") or an integer (such as 0). poolname **Command Default** No DHCP for IPv6 pools are configured. **Command Modes** DHCP IPv4 IPv6 configuration **Command History Release Release Release Modification** Release 3.4.0 This command was introduced.

#### **Usage Guidelines** To use this command, you must be in a user group associated with a task group that includes appropriate task IDs. If the user group assignment is preventing you from using a command, contact your AAA administrator for assistance.

Use the **pool** command to create a DHCP for IPv6 server configuration information pool. When the **pool** command is enabled, the configuration mode changes to DHCP for IPv6 pool configuration mode. In this mode, the administrator can configure pool parameters, such as prefixes to be delegated and Domain Name System (DNS) servers.

Once the DHCP for IPv6 configuration information pool has been created, use the **server** command to associate the pool with a server on an interface.

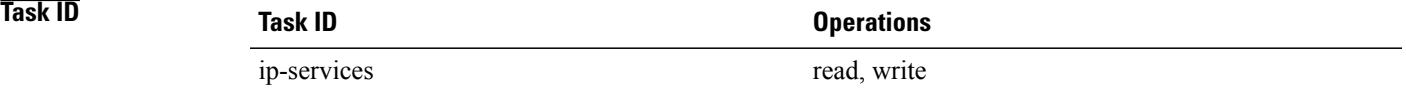

The following example show how to enter pool configuration mode using the **pool** command:

```
RP/0/0/CPU0:router(config)# dhcp ipv6
RP/0/0/CPU0:router(config-dhcpv6)# pool pool1
RP/0/0/CPU0:router(config-dhcpv6-pool)#
```
#### **Related Commands**

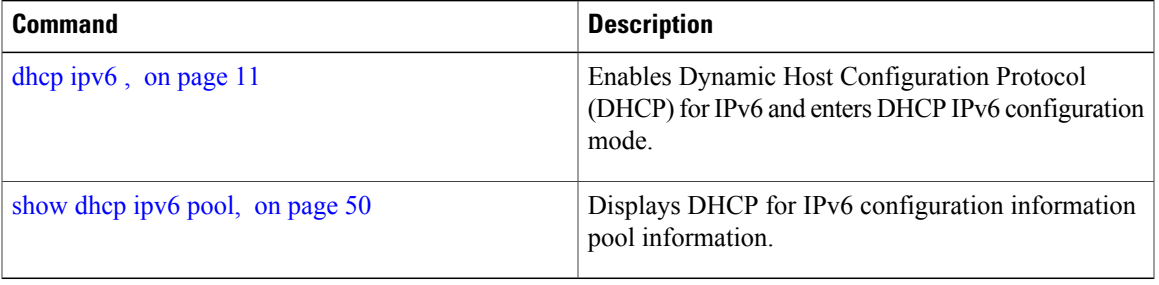

### <span id="page-28-0"></span>**preference**

To configure the preference value, use the**preference** command in DHCPIPv6 interface server configuration mode. To disable the preference value, use the **no** form of the command.

**preference** *preference value*

**no preference**

**Syntax Description Preference value** Preference value carried in the preference option in the advertise message sent by the server. The range is from 0 to 255. preference value **Command Default** The preference value defaults to zero. **Command Modes** DHCP IPv6 interface server configuration

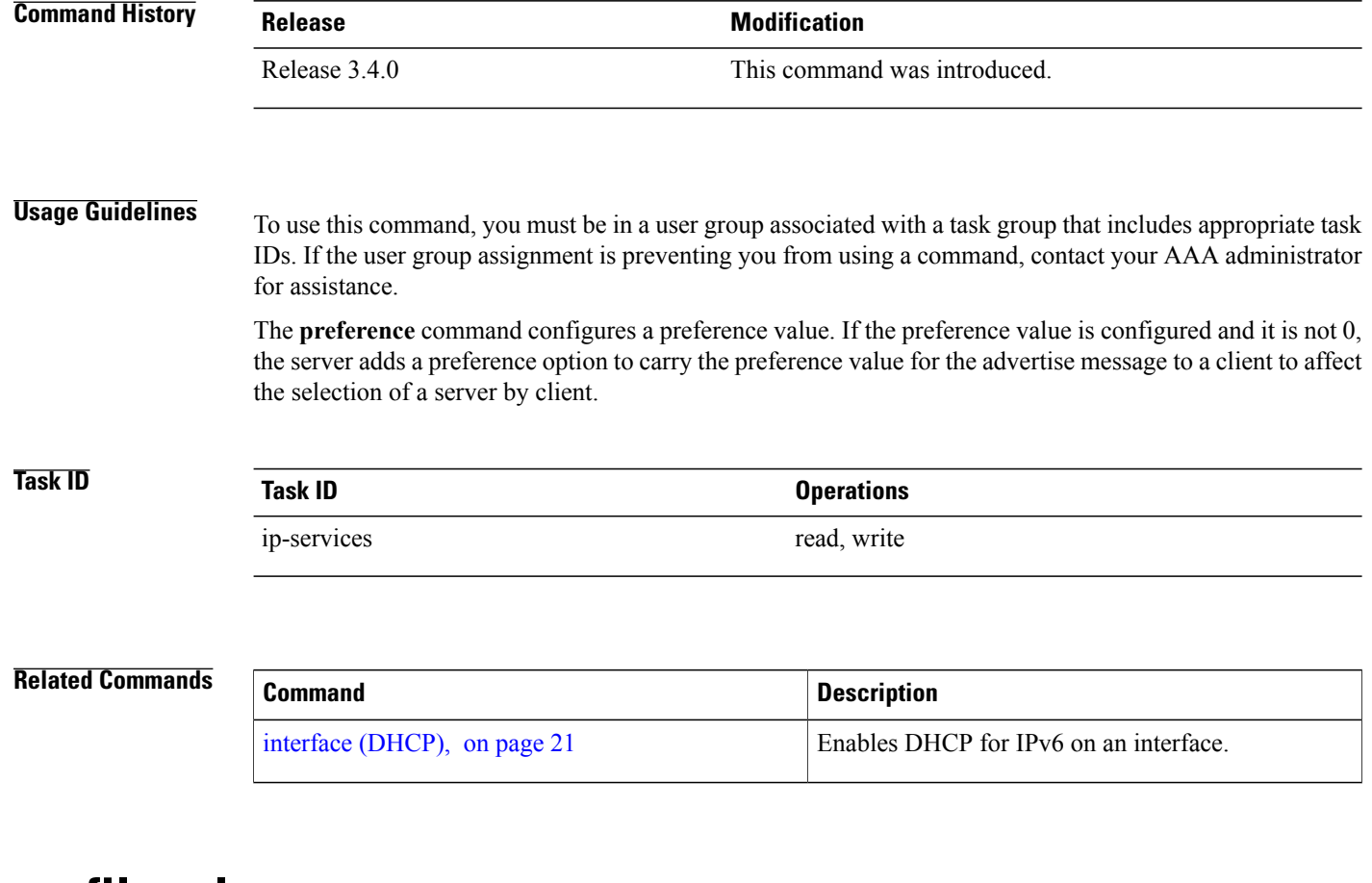

### <span id="page-29-0"></span>**profile relay**

To configure a relay profile for the Dynamic Host Configuration Protocol (DHCP) IPv4 component and to enter the profile relay mode, use the **profile relay** command in DHCP IPv4 configuration mode. To disable this feature and exit the profile relay mode, use the **no** form of this command.

**profile** *profile name* **relay**

**no profile** *profile name* **relay**

**Syntax Description** profile name Name that uniquely identifies the relay profile.

**Command Modes** DHCP IPv4 configuration

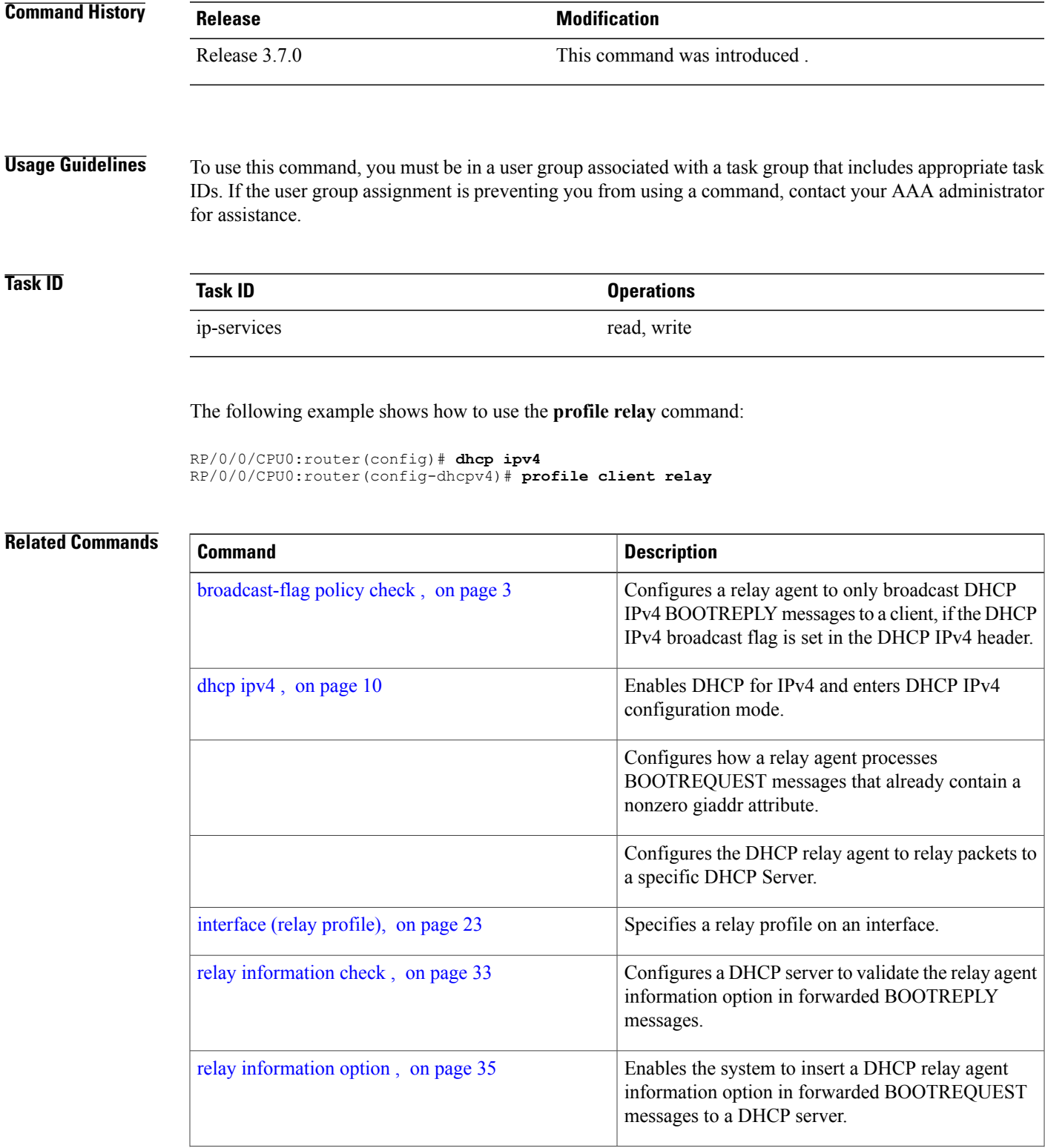

**Cisco IOS XR IP Addresses and Services Command Reference for the Cisco XR 12000 Series Router, Release 5.1.x**

۰

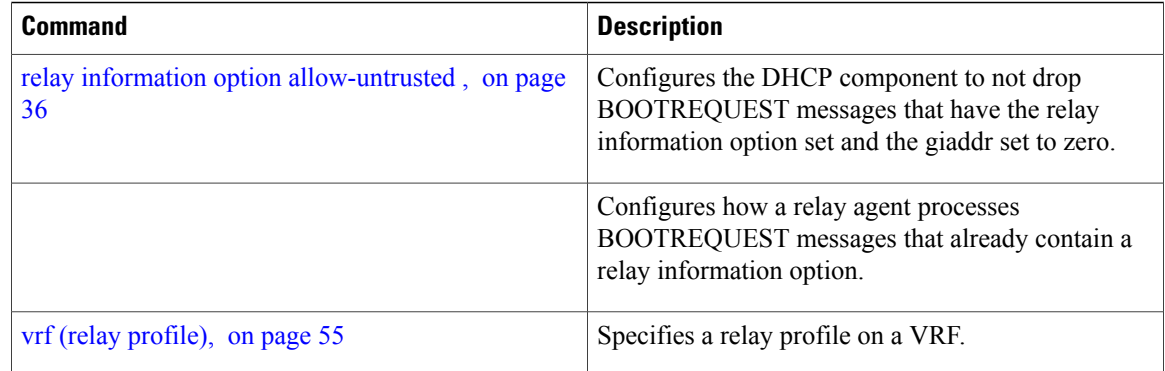

## <span id="page-31-0"></span>**rapid-commit**

To enable clients that specify the Rapid Commit option in their Solicit messages to receive immediate address assignment Reply messages, use the **rapid-commit** command in Dynamic Host Configuration Protocol (DHCP) IPv6 interface server mode. To disable DHCP for IPv6 service on an interface, use the **no** form of this command.

**rapid-commit**

**no rapid-commit**

**Command Default** Rapid commit is disabled.

**Command Modes** DHCP IPv6 interface server configuration

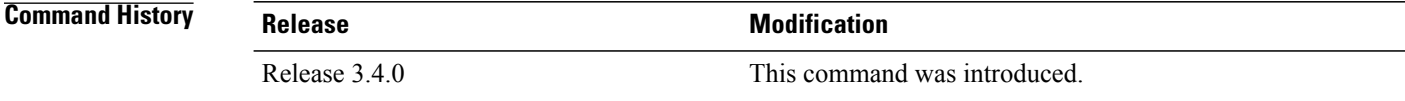

**Usage Guidelines** To use this command, you must be in a user group associated with a task group that includes appropriate task IDs. If the user group assignment is preventing you from using a command, contact your AAA administrator for assistance.

> The **rapid-commit** command enables or disables rapid commit. If enabled, the DHCPv6 server uses the two-message exchange for prefix delegation and other configuration. If a client has included a rapid commit option in the solicit message and rapid-commit is enabled for the server, the server responds to the solicit message with a reply message. If rapid-commit is not enabled, then normal four-message exchange is done even if the clients specifies the rapid commit option.

### **Task ID Task ID Operations** ip-services read, write

The following is an example of the **rapid-commit** command:

```
RP/0/0/CPU0:router(config)# dhcp ipv6
RP/0/0/CPU0:router(config-dhcpv6)# interface pos 0/5/0/0 server
RP/0/0/CPU0:router(config-dhcpv6-if)# rapid-commit
```
#### **Related Commands**

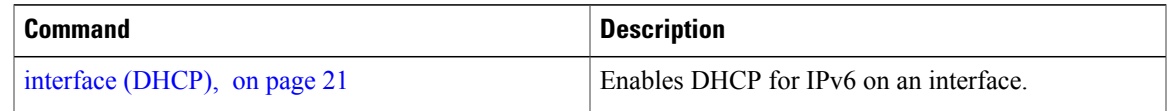

## <span id="page-32-0"></span>**relay information check**

To configure a Dynamic Host Configuration Protocol (DHCP) IPv4 Relay to validate the relay agent information option in forwarded BOOTREPLY messages, use the **relay information check** command in DHCP IPv4 relay profile configuration submode. To disable this feature, use the **no** form of this command.

**relay information check**

**no relay information check**

- **Syntax Description** This command has no keywords or arguments.
- **Command Default** DHCP validates the relay agent information option.

**Command Modes** DHCP IPv4 relay profile configuration

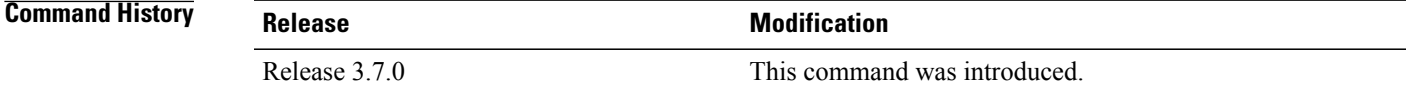

**Usage Guidelines** To use this command, you must be in a user group associated with a task group that includes appropriate task IDs. If the user group assignment is preventing you from using a command, contact your AAA administrator for assistance.

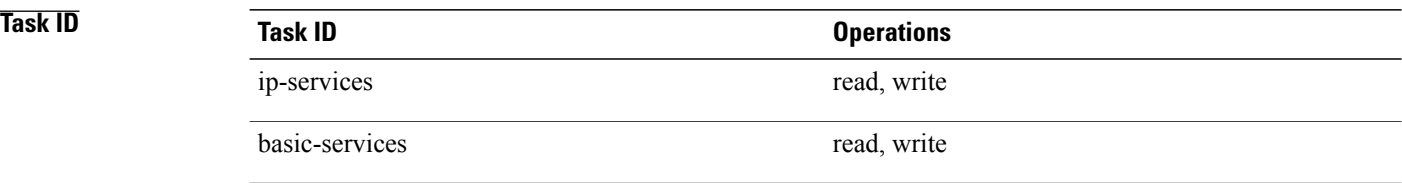

This example shows how to use the **relay information check** command:

```
RP/0/0/CPU0:router#config
RP/0/0/CPU0:router(config)# dhcp ipv4
RP/0/0/CPU0:router(config-dhcpv4)# profile client relay
RP/0/0/CPU0:router(config-dhcpv4-relay-profile)# relay information check
```
#### **Related Commands**

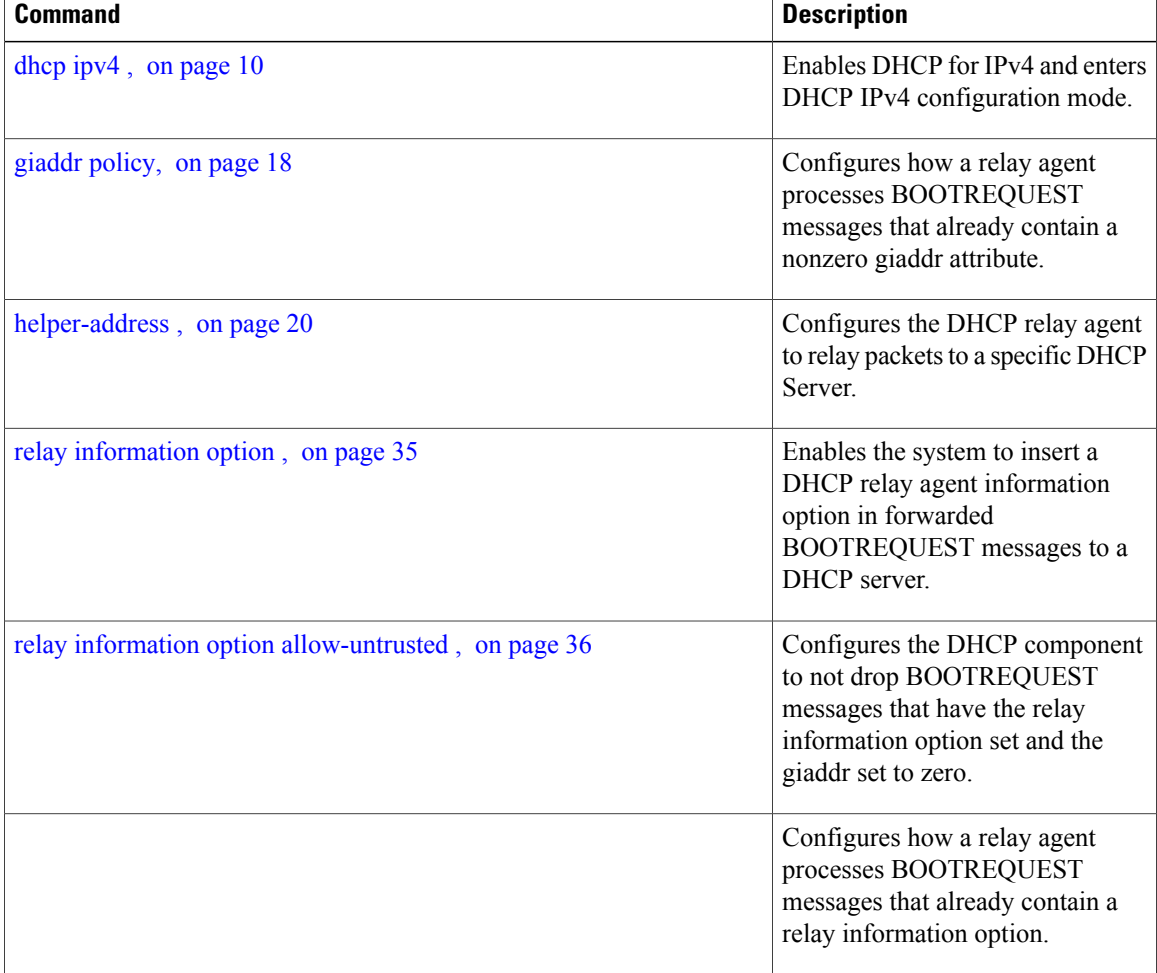

 **Cisco IOS XR IP Addresses and Services Command Reference for the Cisco XR 12000 Series Router, Release**

## <span id="page-34-0"></span>**relay information option**

To configure Dynamic Host Configuration Protocol (DHCP) IPv4 relay or DHCP snooping Relay to insert relay agent information option in forwarded BOOTREQUEST messages to a DHCP server, use the **relay information option** command in DHCP IPv4 relay profile relay configuration or DHCP IPv4 profile snoop submode. To disable inserting relay information into forwarded BOOTREQUEST messages, use the **no** form of this command.

**relay information option**

**no relay information option**

**Syntax Description** This command has no keywords or arguments.

**Command Default** None

**Command Modes** DHCP IPv4 relay profile relay configuration DHCP IPv4 profile snoop configuration

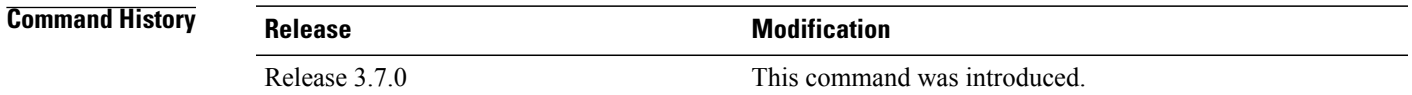

**Usage Guidelines** The **relay information option** command automatically adds the circuit identifier suboption and the remote ID suboption to the DHCP relay agent information option.

> The **relay information option** command enables a DHCP server to identify the user (for example, cable access router) sending the request and initiate appropriate action based on this information. By default, DHCP does not insert relay information.

If the **information option** command is enabled, DHCP snooping mode does not set the giaddr field in the DHCP packet.

The upstream DHCP server or DHCP relay interface must be configured to accept this type of packet using the **relay information option allow-untrusted** configuration. This configuration prevents the server or relay from dropping the DHCP message.

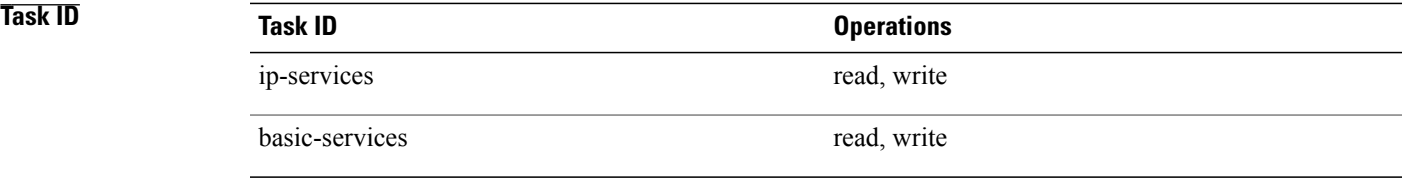

This example shows how to use the **relay information option** command:

```
RP/0/0/CPU0:router# config
RP/0/0/CPU0:router(config)# dhcp ipv4
RP/0/0/CPU0:router(config-dhcpv4)# profile client relay
RP/0/0/CPU0:router(config-dhcpv4-relay-profile)# relay information option
```
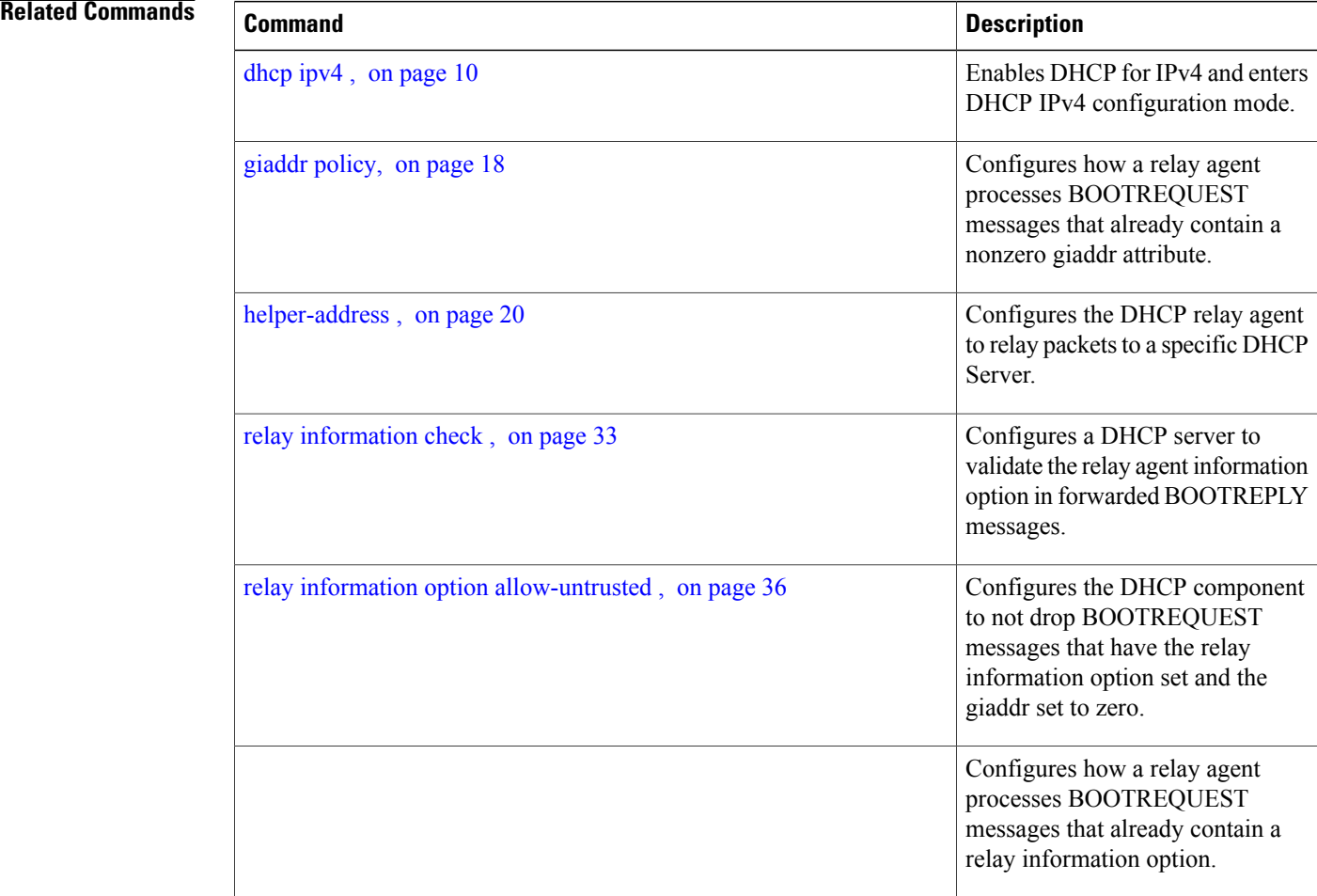

## <span id="page-35-0"></span>**relay information option allow-untrusted**

To configure the Dynamic Host Configuration Protocol (DHCP) IPv4 relay or DHCP snooping Relay not to drop discard BOOTREQUEST packets that have the relay information option set and the giaddr set to zero, use the **relay information option allow-untrusted** command in DHCP IPv4 relay profile configuration submode or DHCP IPv4 profile snoop configuration submode. To restore the default behavior, which is to discard the BOOTREQUEST packets that have the relay information option and set the giaddr set to zero, use the **no** form of this command.

**relay information option allow-untrusted**

 **Cisco IOS XR IP Addresses and Services Command Reference for the Cisco XR 12000 Series Router, Release**

# **no relay information option allow-untrusted Syntax Description** This command has no keywords or arguments. **Command Default** The packet is dropped if the relay information is set and the giaddr is set to zero. **Command Modes** DHCP IPv4 relay profile relay configuration DHCP IPv4 profile snoop configuration **Command History Release Release Release Modification** Release 3.7.0 This command was introduced.

#### **Usage Guidelines** To use this command, you must be in a user group associated with a task group that includes appropriate task IDs. If the user group assignment is preventing you from using a command, contact your AAA administrator for assistance.

According to RFC 3046, relay agents (and servers) receiving a DHCP packet from an untrusted circuit with giaddr set to zero but with a relay agent information option already present in the packet shall discard the packet and increment an error count. This configuration prevents the server or relay from dropping the DHCP message.

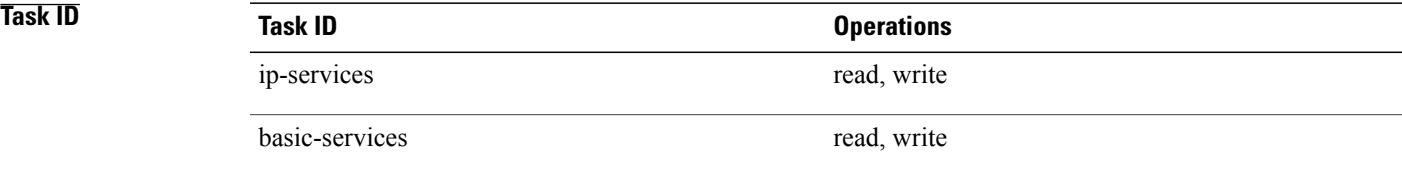

This example shows how to use the **relay information option allow-untrusted** command:

```
RP/0/0/CPU0:router# config
RP/0/0/CPU0:router(config)# dhcp ipv4
RP/0/0/CPU0:router(config-dhcpv4)# profile client relay
RP/0/0/CPU0:router(config-dhcpv4-relay-profile)# relay information option allow-untrusted
```
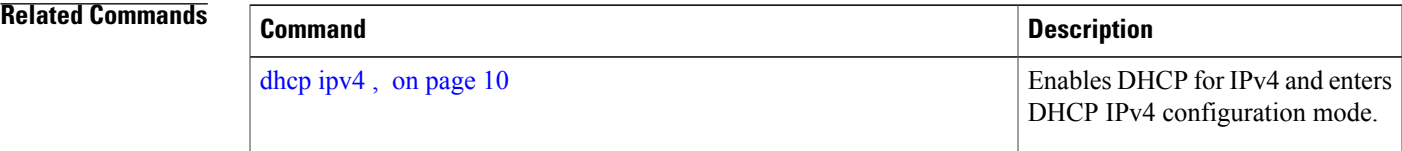

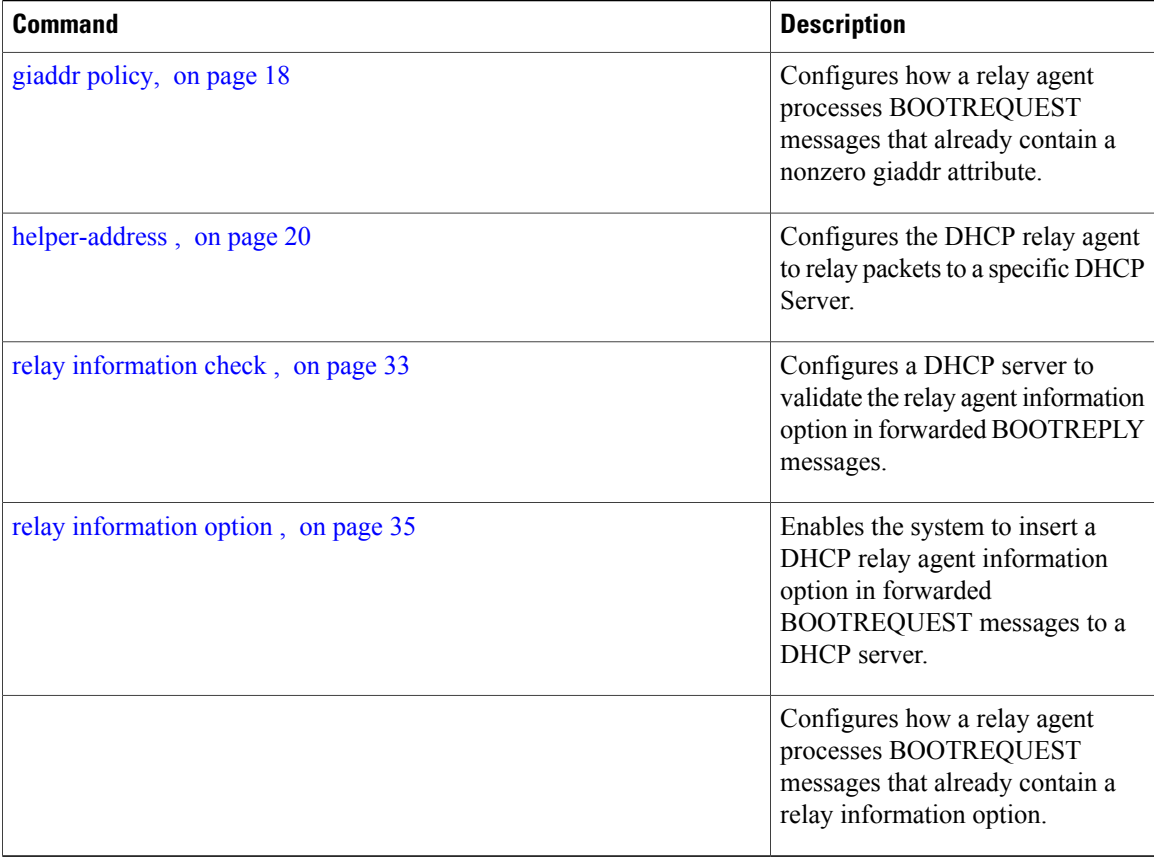

## <span id="page-37-0"></span>**relay information policy**

To configure how the Dynamic Host Configuration Protocol (DHCP) IPv4 relay processes BOOTREQUEST packets that already contain a relay information option, use the **relay information policy** command in DHCP IPv4 relay profile configuration submode. To restore the default relay information policy, use the **no** form of this command.

**relay information policy** {**drop| keep**}

**no relay information policy** {**drop| keep**}

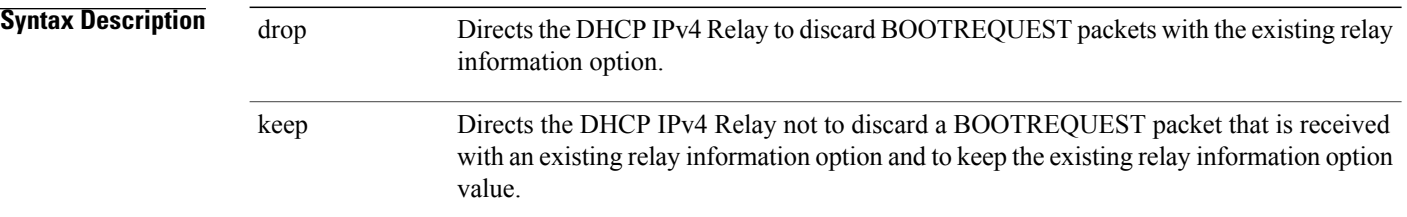

 **Cisco IOS XR IP Addresses and Services Command Reference for the Cisco XR 12000 Series Router, Release**

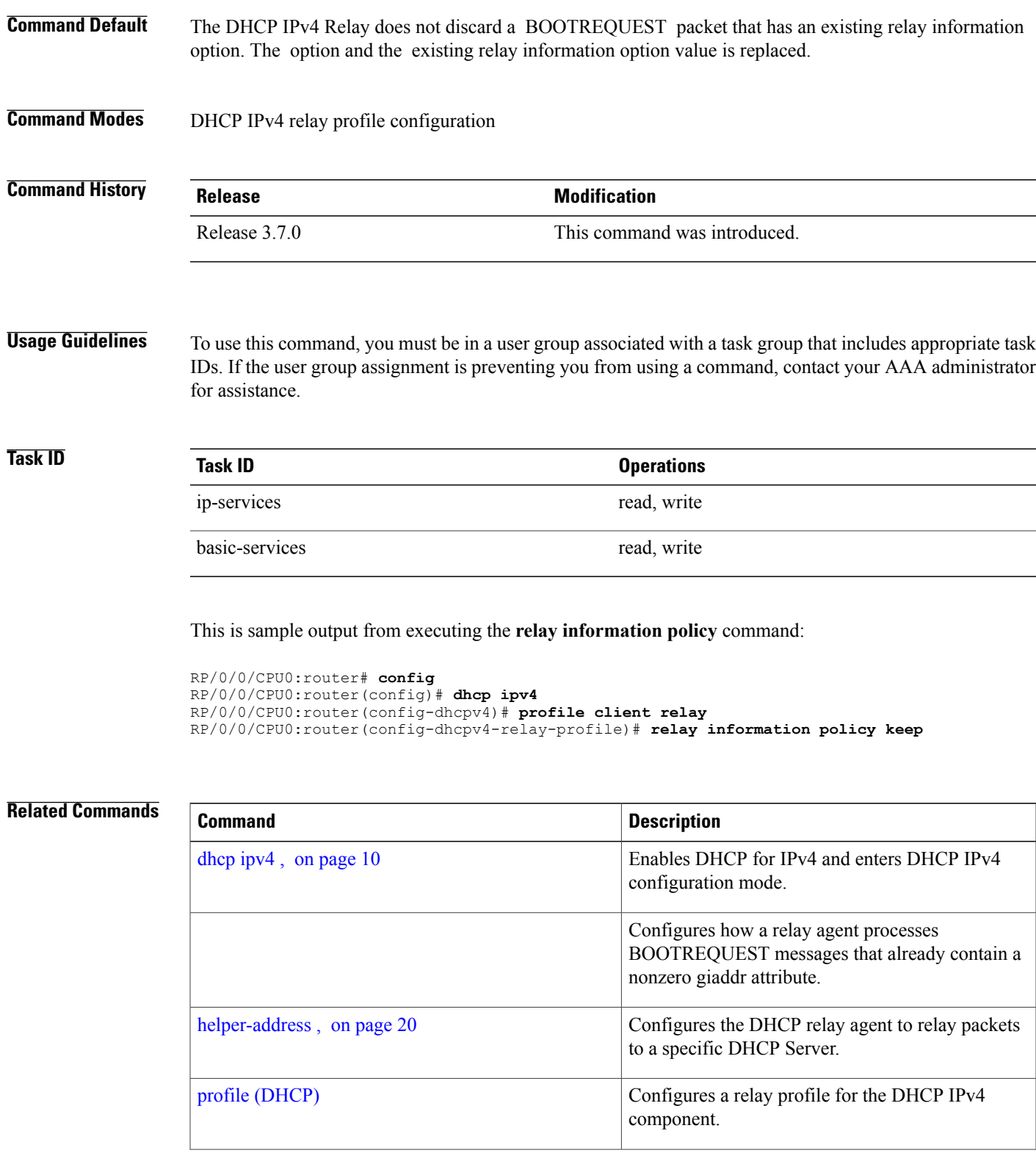

**Cisco IOS XR IP Addresses and Services Command Reference for the Cisco XR 12000 Series Router, Release 5.1.x**

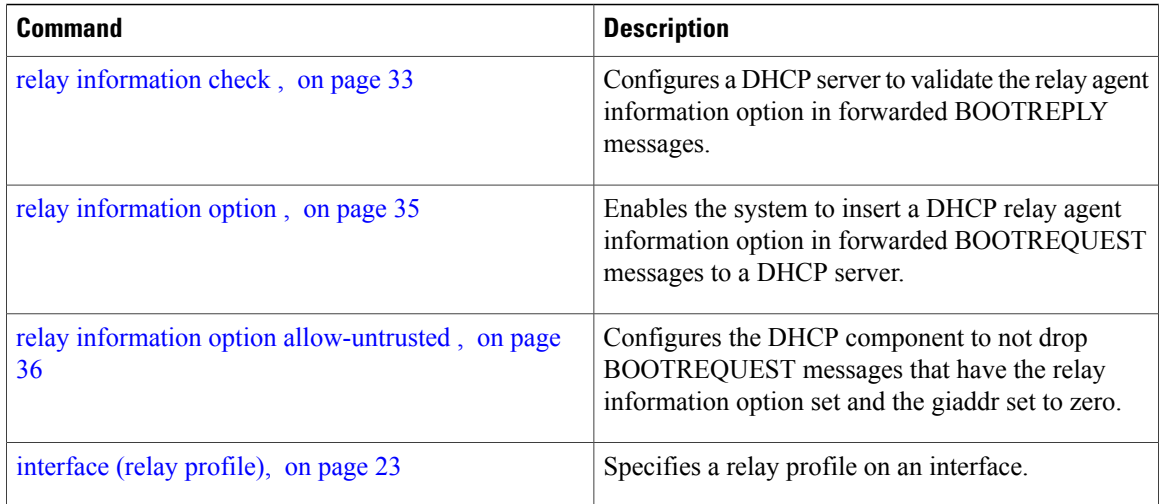

### <span id="page-39-0"></span>**secure-arp**

To allow DHCP to add an ARP cache entry when DHCP assigns an IP address to a client in IP subscriber sessions, use the **secure-arp**command in DHCPIPv4 profile proxy configuration or DHCPIPv4 server profile mode. To disallow DHCP to add an ARP cache entry when DHCP assigns an IP address to a client, use the **no** form of this command.

**secure-arp**

**no secure-arp**

- **Syntax Description** This command has no keywords or arguments.
- **Command Default** By default, secure ARP support is disabled.
- **Command Modes** DHCP IPv4 proxy profile configuration DHCP IPv4 Server Profile

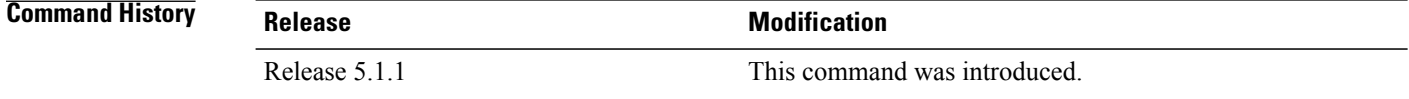

**5.1.x**

**Usage Guidelines** To use this command, you must be in a user group associated with a task group that includes appropriate task IDs. If the user group assignment is preventing you from using a command, contact your AAA administrator for assistance.

 **Cisco IOS XR IP Addresses and Services Command Reference for the Cisco XR 12000 Series Router, Release**

In standalone DHCP sessions, the DHCP server adds an ARP entry when it assigns an IP address to a client. However, for IP subscriber sessions, DHCP server does not add an ARP entry. Although ARP establishes correspondences between network addresses, an untrusted device can spoof IP an address not assigned to it posing a security threat for IP subscriber sessions.

Secure ARP allows DHCP to add an ARP cache entry when DHCP assigns an IP address to a client in IP subscriber sessions. This is to prevent untrusted devices from spoofing IP addresses not assigned to them. Secure ARP is disabled by default.

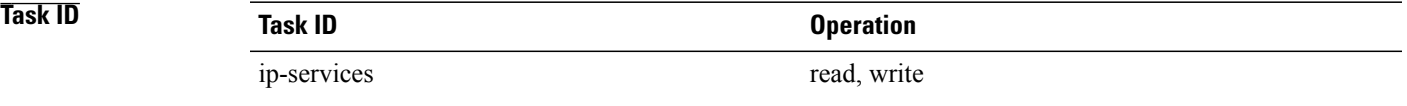

#### **Example**

This examples shows how to allow DHCP to add an ARP cache entry when DHCP assigns an IP address to a client using the **secure-arp** command in DHCP IPv4 server profile configuration:

```
RP/0/0/CPU0:router# configure
RP/0/0/CPU0:router(config)# dhcp ipv4
RP/0/0/CPU0:router(config-dhcpv4)# profile profile1 server
RP/0/0/CPU0:router(config-dhcpv4-server-profile)# secure-arp
RP/0/0/CPU0:router(config-dhcpv4-server-profile)#
```
### <span id="page-40-0"></span>**show dhcp ipv4 relay profile**

To display Dynamic Host Configuration Protocol (DHCP) relay agent status, use the **show dhcp ipv4 relay profile** command in EXEC mode.

**show dhcp ipv4 relay profile**

- **Syntax Description** This command has no keywords or arguments.
- **Command Default** No default behavior or values

**Command Modes** EXEC

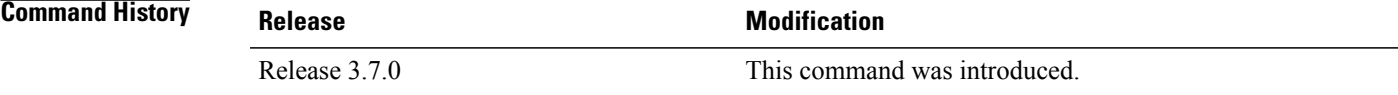

**Usage Guidelines** To use this command, you must be in a user group associated with a task group that includes appropriate task IDs. If the user group assignment is preventing you from using a command, contact your AAA administrator for assistance. This command displays the relay profiles created for DHCP IPv4. **Task ID Task ID Operations** ip-services read The following is sample output from the **show dhcp ipv4 relay profile** command: RP/0/0/CPU0:router# **show dhcp ipv4 relay profile** DHCP IPv4 Relay Profiles ------------------------- r1 r2 **Related Commands** 

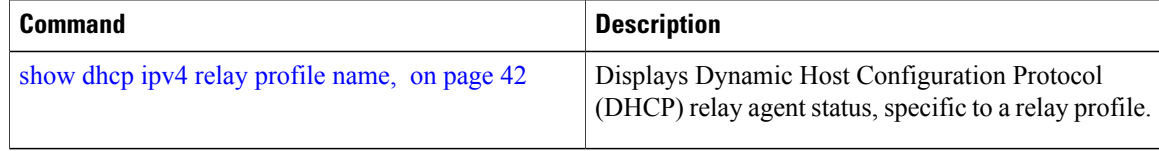

## <span id="page-41-0"></span>**show dhcp ipv4 relay profile name**

To display Dynamic Host Configuration Protocol (DHCP) relay agent status, specific to a relay profile, use the **show dhcp ipv4 relay profile name** command in EXEC mode.

**show dhcp ipv4 relay profile** [**name**]

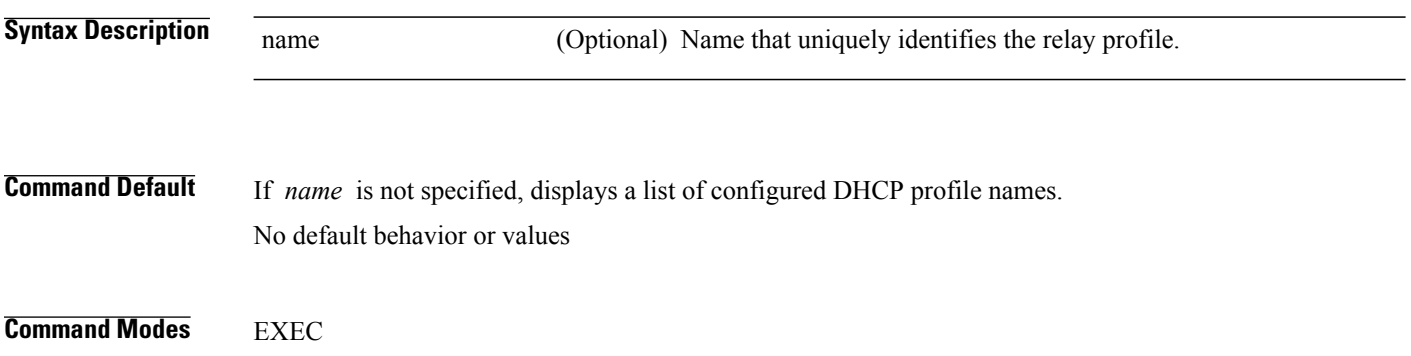

 **Cisco IOS XR IP Addresses and Services Command Reference for the Cisco XR 12000 Series Router, Release**

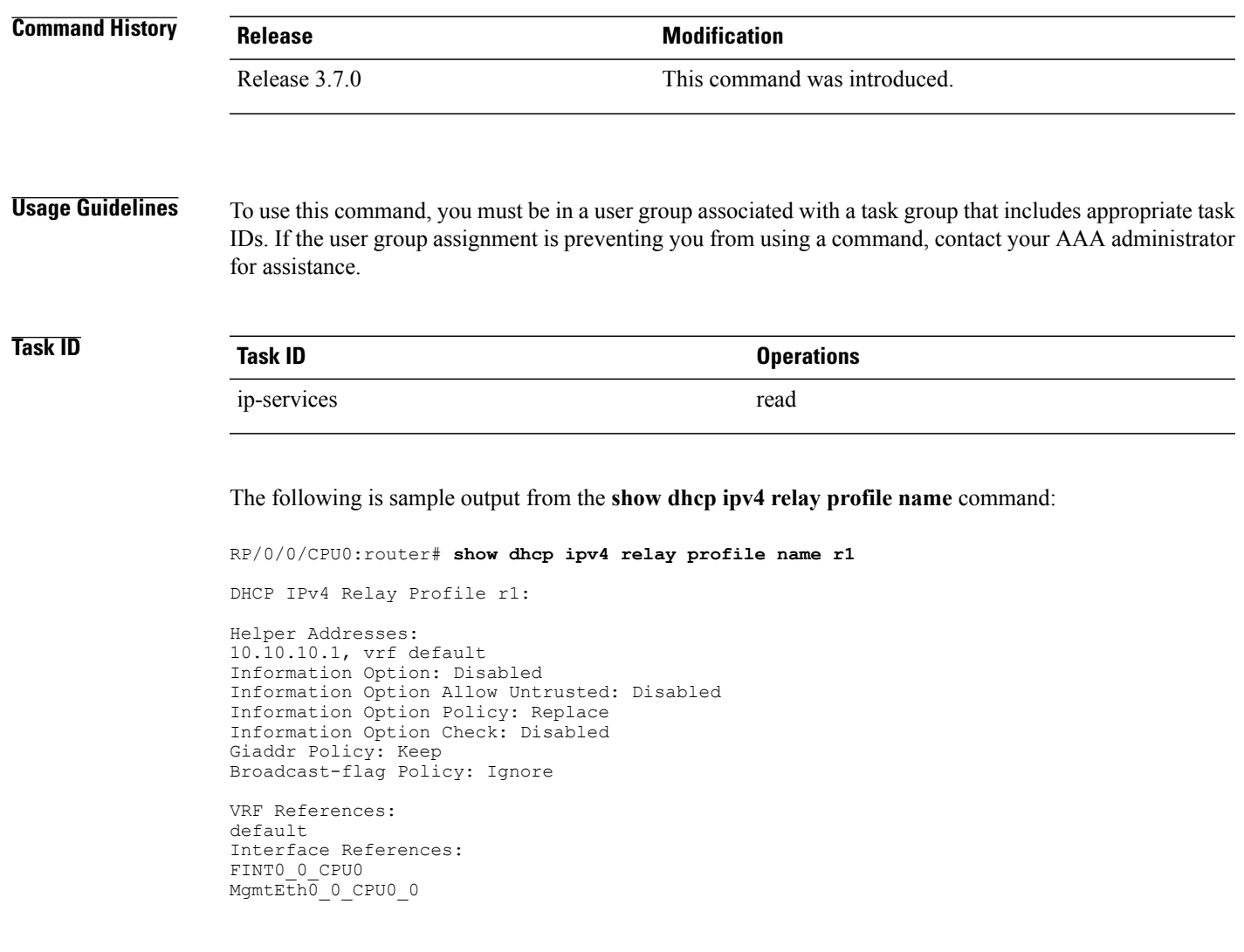

## <span id="page-42-0"></span>**show dhcp ipv4 relay statistics**

To display the Dynamic Host Configuration Protocol (DHCP) IPv4 relay agent packet statistics information for VPN routing and forwarding (VRF) instances, use the **show dhcpipv4 relay statistics** command in EXEC mode.

**show dhcp** [**vrf** {*vrf-name***| default**}] **ipv4 relay statistics**

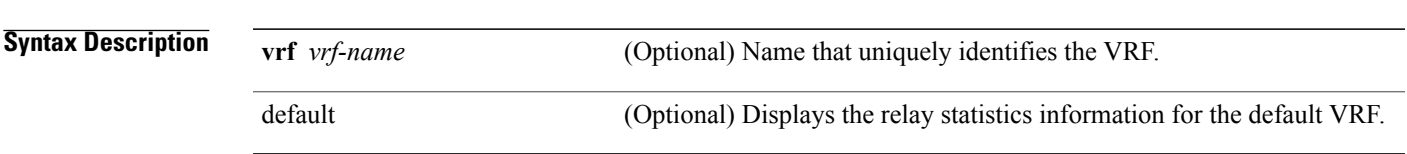

 $\mathbf l$ 

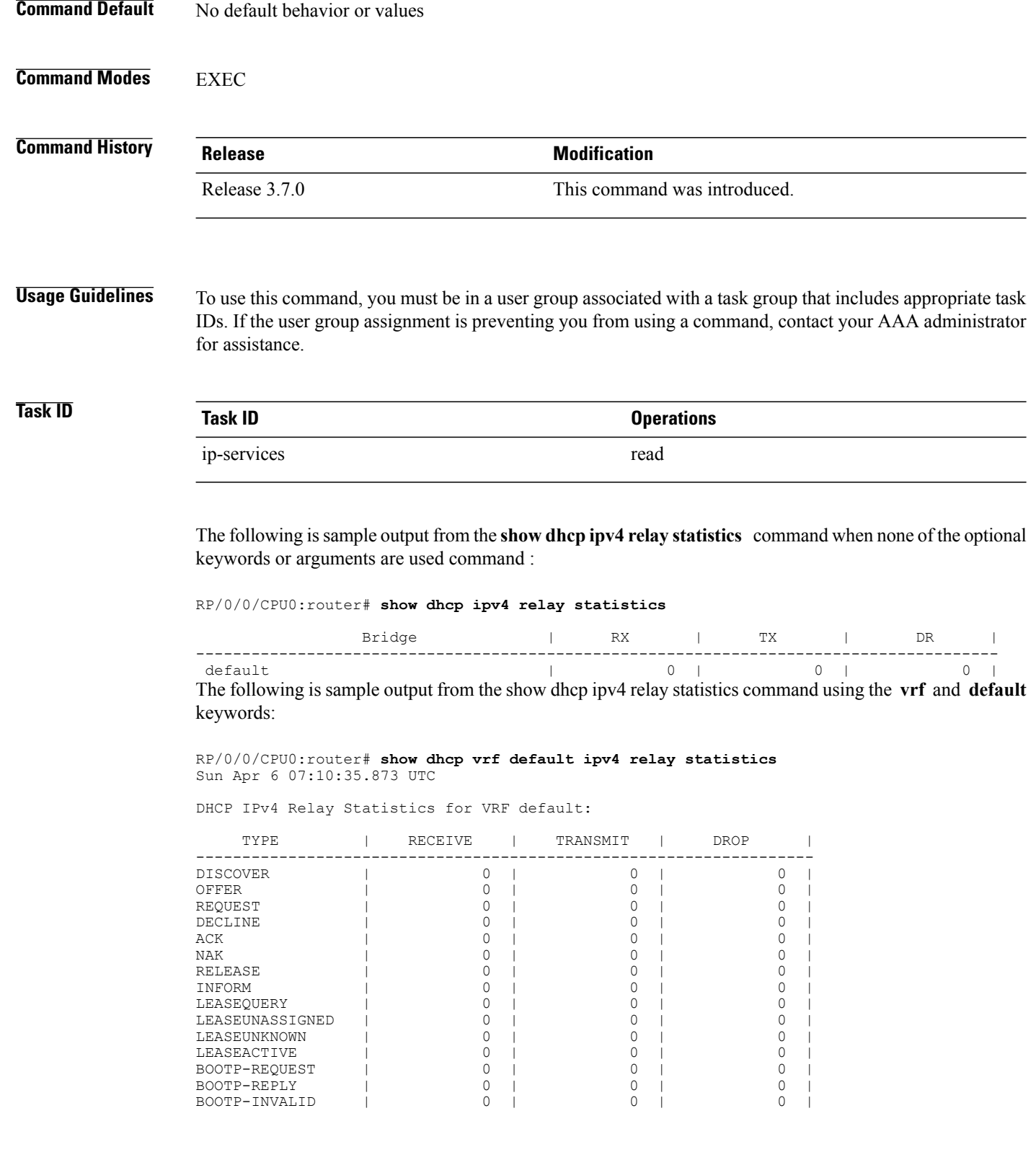

#### **Cisco IOS XR IP Addresses and Services Command Reference for the Cisco XR 12000 Series Router, Release**

### <span id="page-44-0"></span>**show dhcp ipv6**

To display the Dynamic Host Configuration Protocol (DHCP) unique identifier (DUID) on a specified device, use the **show dhcp ipv6** command in EXEC mode.

**show dhcp ipv6**

**Command Default** No default behavior or values

**Command Modes** EXEC

**Command History Release Modification** Release 3.4.0 This command was introduced.

**Usage Guidelines** To use this command, you must be in a user group associated with a task group that includes appropriate task IDs. If the user group assignment is preventing you from using a command, contact your AAA administrator for assistance.

**Task ID Task ID Operations** ip-services read

The following is sample output from the **show dhcp ipv6** command:

RP/0/0/CPU0:router# **show dhcp ipv6**

This device's DHCPv6 unique identifier(DUID): 000300010002FCA5DC1C

## <span id="page-44-1"></span>**show dhcp ipv6 binding**

To display automatic client bindings from the Dynamic Host Configuration Protocol (DHCP) for IPv6 server binding table, use the **show ipv6 dhcp binding** command in EXEC mode.

**show dhcp ipv6 binding** [ *ipv6-address* ]

**Syntax Description**  $_{\text{ipv6-address}}$  (optional) IPv6 address. The *ipv6-address* argument must be in the form documented in RFC 2373, where the address is specified in hexadecimal using 16-bit values between colons. ipv6-address

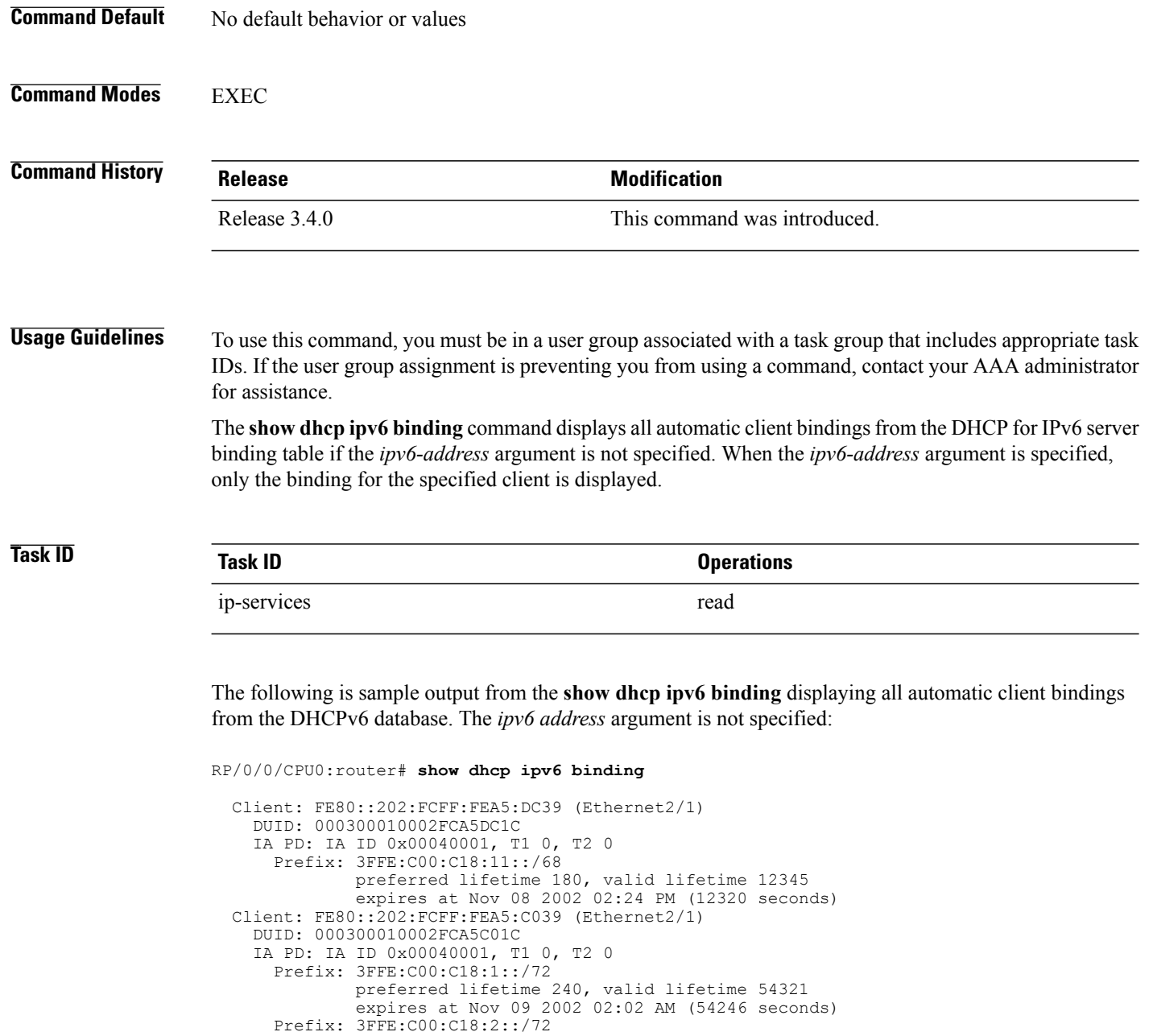

preferred lifetime 300, valid lifetime 54333 expires at Nov 09 2002 02:03 AM (54258 seconds) Prefix: 3FFE:C00:C18:3::/72 preferred lifetime 280, valid lifetime 51111 expires at Nov 09 2002 01:09 AM (51036 seconds)

This table describes the significant fields shown in the display.

**Table 1: show dhcp ipv6 binding Command Field Descriptions**

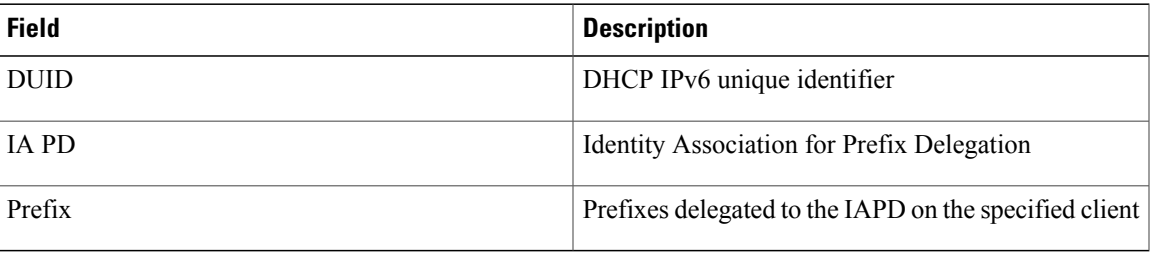

## <span id="page-46-0"></span>**show dhcp ipv6 database**

To display the Dynamic Host Configuration Protocol (DHCP) for IPv6 binding database information, use the **show dhcp ipv6 database** command in EXEC mode.

**show dhcp ipv6 database** *[agent-URL]*

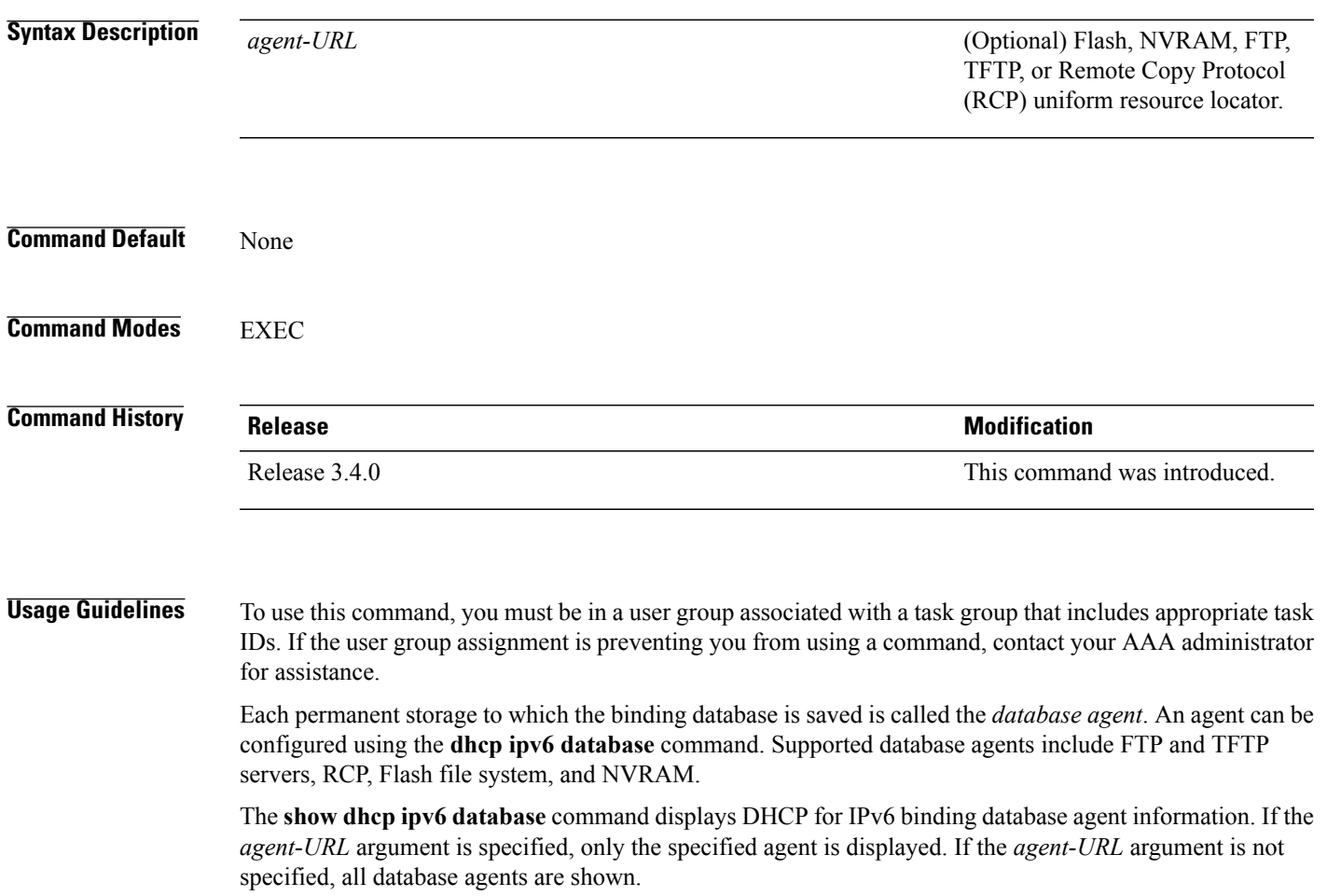

**Cisco IOS XR IP Addresses and Services Command Reference for the Cisco XR 12000 Series Router, Release 5.1.x**

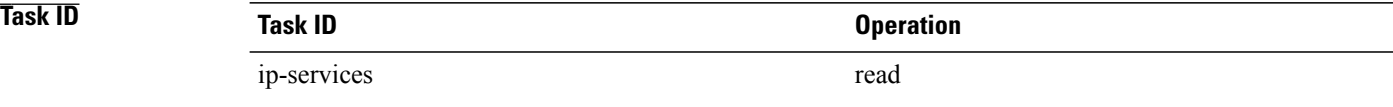

#### This is a sample output from the **show dhcp ipv6 database** command:

RP/0/0/CPU0:router# **show dhcp ipv6 database** Database agent tftp://172.19.216.133/db.tftp: write delay: 69 seconds, transfer timeout: 300 seconds last written at Jan 09 2003 01:54 PM, write timer expires in 56 seconds last read at Jan 06 2003 05:41 PM successful read times 1 failed read times 0 successful write times 3172 failed write times 2 Database agent nvram:/dhcpv6-binding: write delay: 60 seconds, transfer timeout: 300 seconds last written at Jan 09 2003 01:54 PM, write timer expires in 37 seconds last read at never successful read times 0 failed read times 0 successful write times 3325 failed write times 0 Database agent flash:/dhcpv6-db: write delay: 82 seconds, transfer timeout: 3 seconds last written at Jan 09 2003 01:54 PM, write timer expires in 50 seconds last read at never successful read times 0 failed read times 0 successful write times 2220 failed write times 614

### <span id="page-47-0"></span>**show dhcp ipv6 interface**

To display Dynamic Host Configuration Protocol (DHCP) for IPv6 interface information, use the **show dhcp ipv6 interface** command in EXEC mode.

**show dhcp ipv6 interface** *interface-type interface-instance*

**Syntax Description** *interface-type* Interface type. For more information, use the question mark (?) online help function.

 **Cisco IOS XR IP Addresses and Services Command Reference for the Cisco XR 12000 Series Router, Release**

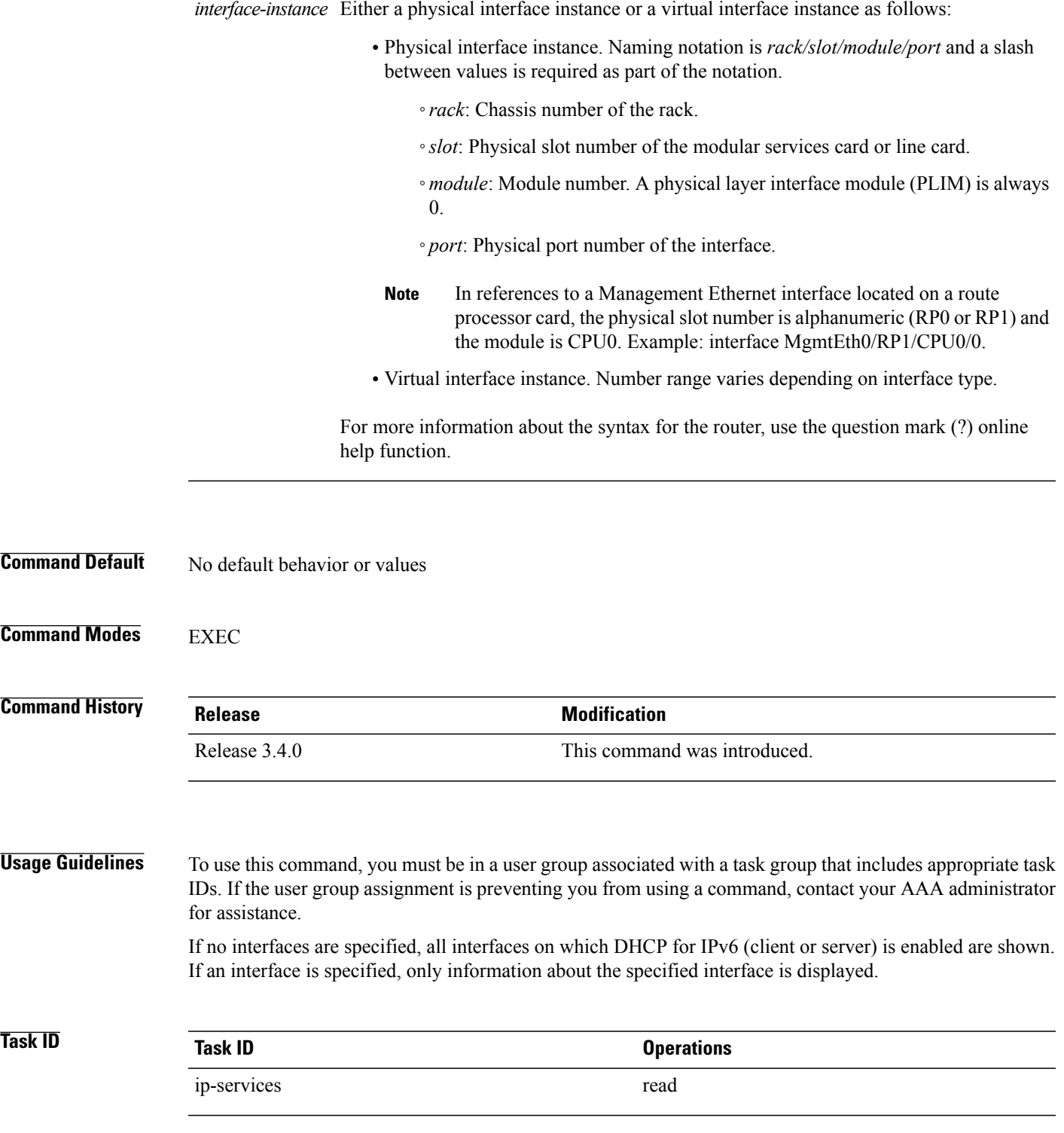

**Cisco IOS XR IP Addresses and Services Command Reference for the Cisco XR 12000 Series Router, Release 5.1.x**

ī

The following is sample output from the **show dhcp ipv6 interface** command when an interface is not specified:

```
RP/0/0/CPU0:router
# show dhcp ipv6 interface
POS 0/5/0/0 is in server mode
  Using pool: svr-p1
  Preference value: 20
  Hint from client: ignored
  Rapid-Commit: ignored
This table describes the significant fields shown in the display.
```
#### **Table 2: show dhcp ipv6 interface Command Field Descriptions**

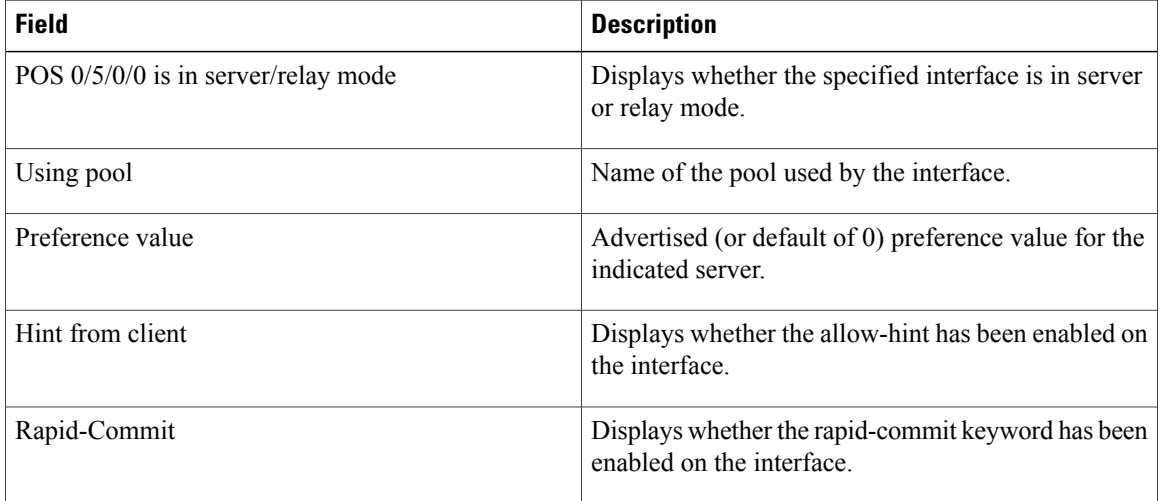

#### <span id="page-49-0"></span>**Related Commands**

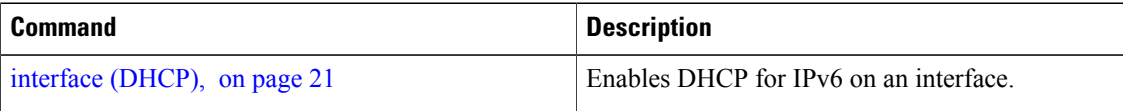

## **show dhcp ipv6 pool**

To display Dynamic Host Configuration Protocol (DHCP) for IPv6 configuration information pool information, use the **show ipv6 dhcp pool** command in EXEC mode.

**show dhcp ipv6 pool** [ *pool-name* ]

**5.1.x**

pool-name

**Syntax Description** pool-name (Optional) User-defined name for the local prefix pool. The pool name can be a symbolic string (such as "Engineering") or an integer (such as 0).

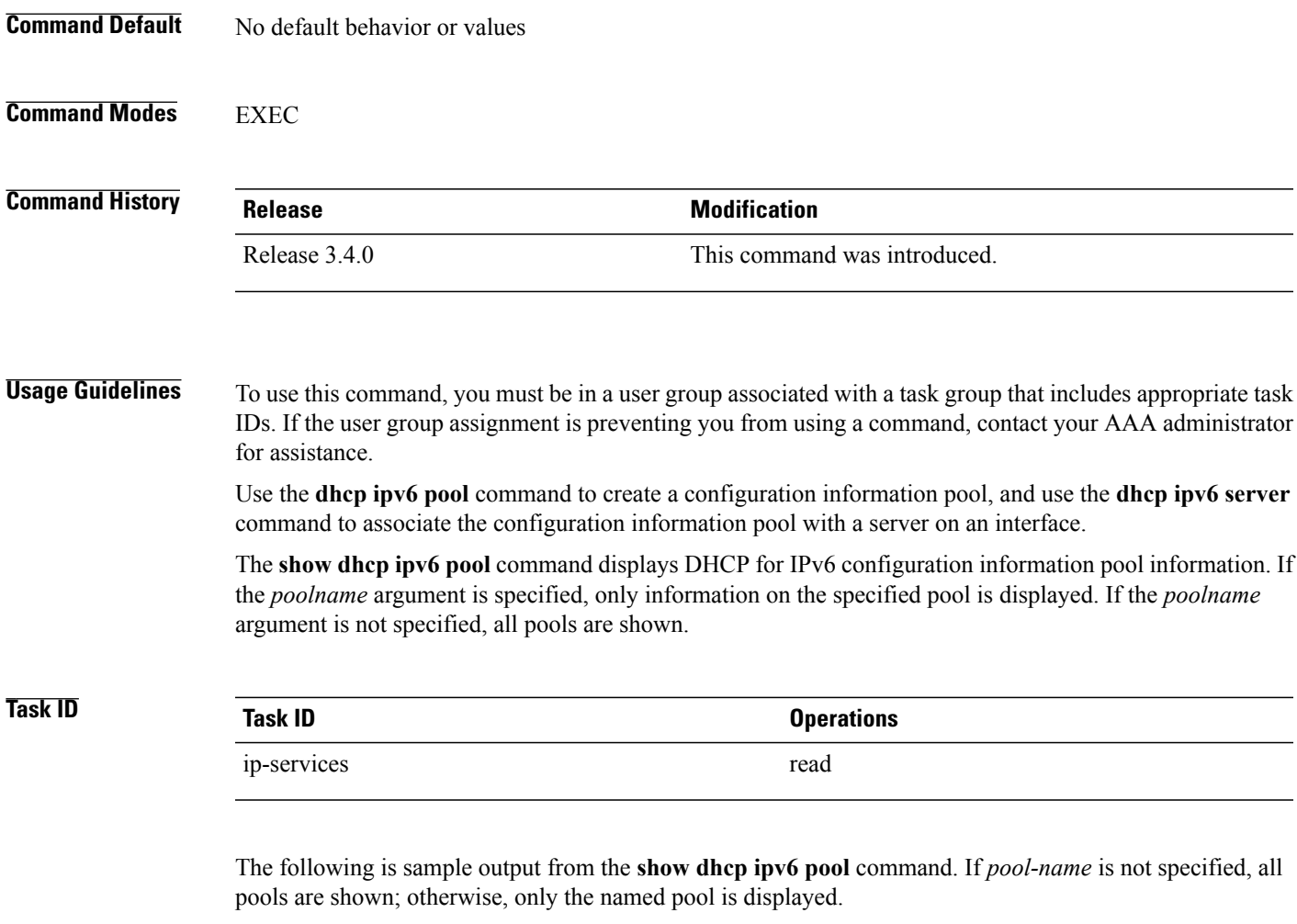

```
RP/0/0/CPU0:router# show dhcp ipv6 pool
```
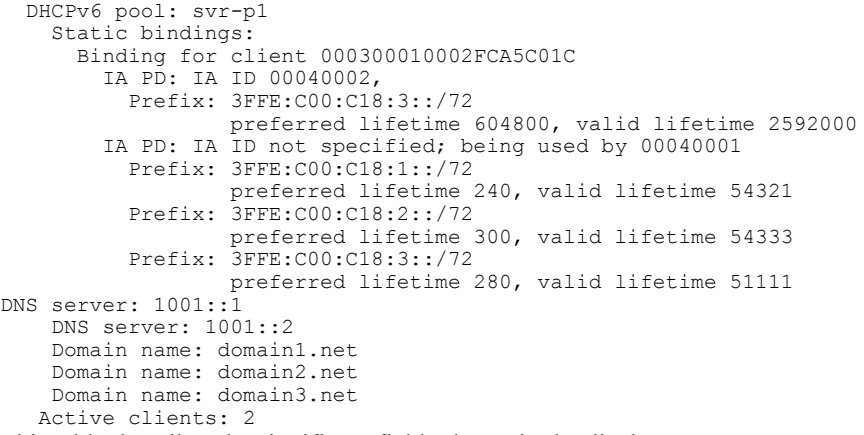

This table describes the significant fields shown in the display.

| <b>Field</b>                       | <b>Description</b>                                                                                             |
|------------------------------------|----------------------------------------------------------------------------------------------------|
| DHCPv6 pool                        | The name of the pool.                                                                                          |
| <b>IAPD</b>                        | Identity association for prefix delegation (IA PD),<br>which is a collection of prefixes assigned to a client. |
| Prefix                             | Prefixes to be delegated to the indicated IAPD on the<br>specified client.                                     |
| preferred lifetime, valid lifetime | Lifetimes associated with the prefix statically assigned<br>to the specified client.                           |
| <b>DNS</b> server                  | IPv6 addresses of the DNS servers.                                                                             |
| Domain name                        | Displays the DNS domain search list.                                                                           |
| Active clients                     | Total number of active clients.                                                                                |

**Table 3: show ipv6 dhcp pool Command Field Descriptions**

## <span id="page-51-0"></span>**sip address**

To configure a Session Initiation Protocol (SIP) server IPv6 address to be returned in the SIP server's IPv6 address list option to clients, use the **sip address** command in Dynamic Host Configuration Protocol (DHCP) IPv6 pool configuration mode. To disable this feature, use the **no** form of this command.

**sip address** *ipv6 address*

**no sip address** *ipv6 address*

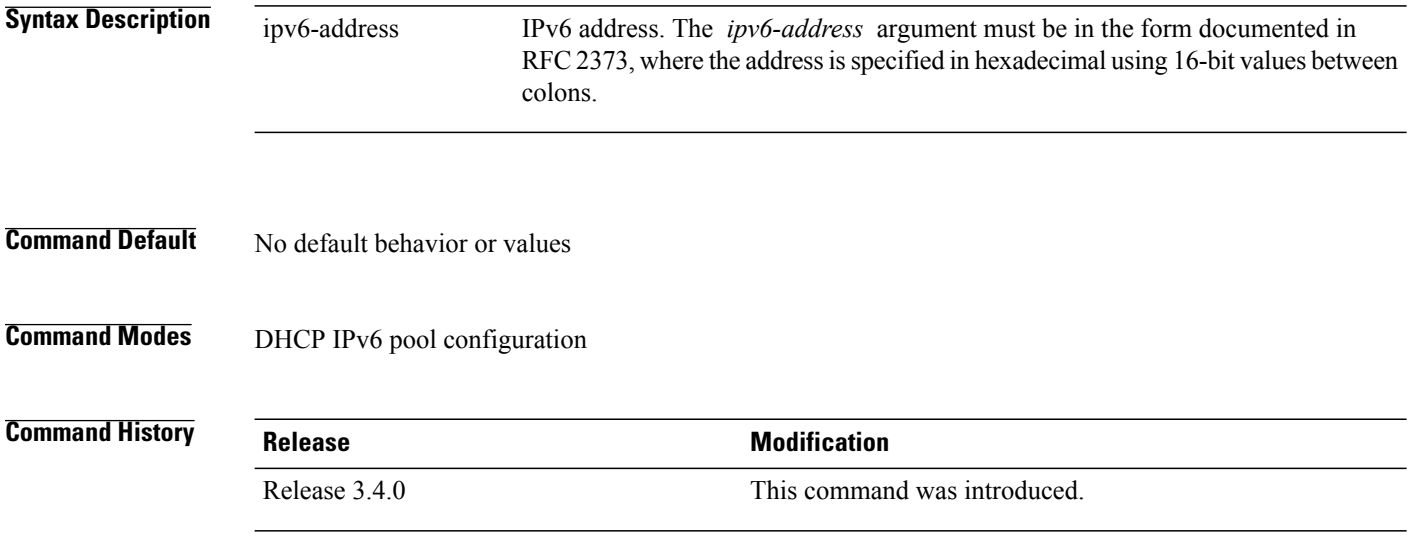

 **Cisco IOS XR IP Addresses and Services Command Reference for the Cisco XR 12000 Series Router, Release**

**Usage Guidelines** To use this command, you must be in a user group associated with a task group that includes appropriate task IDs. If the user group assignment is preventing you from using a command, contact your AAA administrator for assistance.

> For the Dynamic Host Configuration Protocol (DHCP) for IPv6 server to obtain prefixes from RADIUS servers, the user must also configure the authorization, authentication, and accounting (AAA) client and PPP on the router. For information on how to configure the AAA client and PPP, see the "Implementing ADSL and Deploying Dial Access for IPv6" module of the *Cisco IOS XR System Security Command Reference*.

> The **sip address** command configures a SIP server IPv6 address to be returned in the SIP server's IPv6 address list option to clients. To configure multiple SIP server addresses, issue this command multiple times. The new addresses do not overwrite old ones.

**Task ID Task ID Operations** ip-services read, write

The following example shows how to configure the SIP address using the **sip-address** command:

```
RP/0/0/CPU0:router(config)# dhcp ipv6 pool pool1
RP/0/0/CPU0:router(config-dhcpv6-pool)# sip address 10:10::10
```
#### **Related Commands**

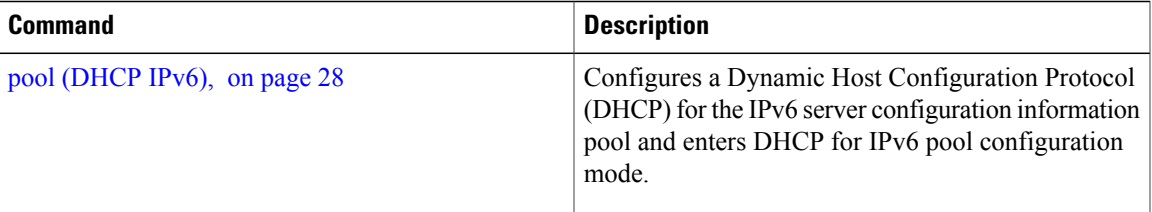

### <span id="page-52-0"></span>**sip domain-name**

To configure a Session Initiation Protocol (SIP) server domain name to be returned in the SIP server's domain name list option to clients, use the **sip domain-name** command in Dynamic Host Configuration Protocol (DHCP) IPv6 pool configuration mode. To disable this feature, use the **no** form of this command.

**sip domain-name** *domain-name*

**no sip domain-name** *domain-name*

**Syntax Description** domain-name Domain name for a DHCP for IPv6 client.

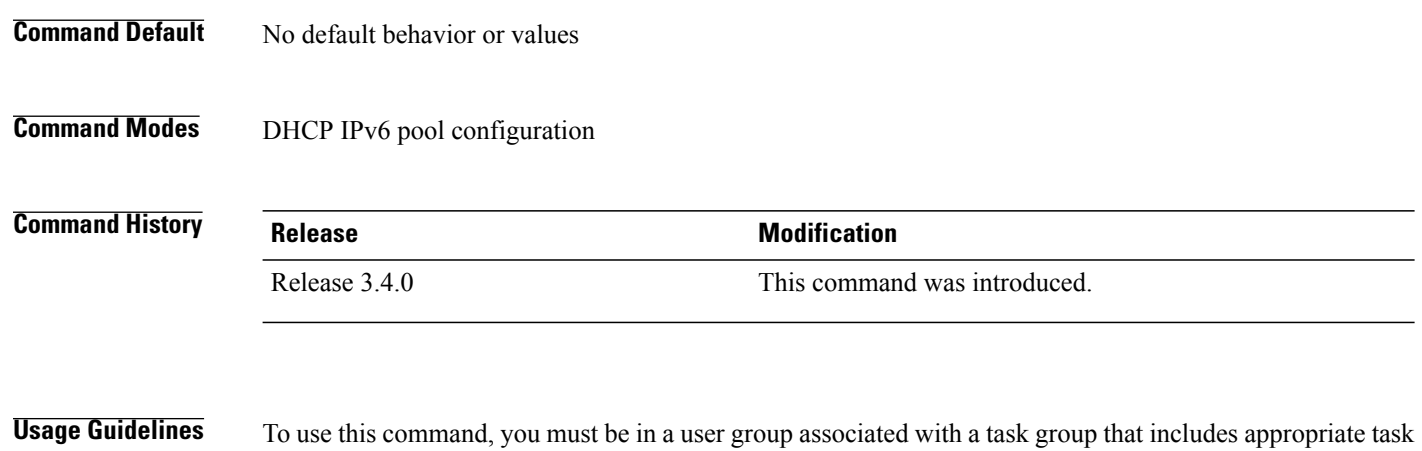

IDs. If the user group assignment is preventing you from using a command, contact your AAA administrator for assistance. For the Dynamic Host Configuration Protocol (DHCP) for IPv6 server to obtain prefixes from RADIUS

servers, the user must also configure the authorization, authentication, and accounting (AAA) client and PPP on the router. For information on how to configure the AAA client and PPP, see the "Implementing ADSL and Deploying Dial Access for IPv6" module of the *Cisco IOS XR System Security Command Reference*.

The **sip domain-name** command configures a SIP server domain name to be returned in the SIP server's domain name list option to clients. To configure multiple SIP server domain names, issue this command multiple times. The new domain names do not overwrite old ones.

```
Task ID Task ID Operations
        ip-services read, write
```
The following example shows how to configure the SIP address using the **sip domain-name** command:

```
RP/0/0/CPU0:router(config)# dhcp ipv6 pool pool1
RP/0/0/CPU0:router(config-dhcpv6-pool)# sip domain-name domain1.com
```
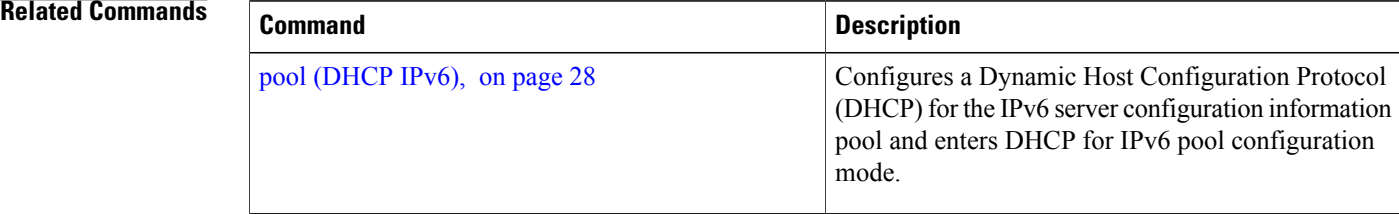

 **Cisco IOS XR IP Addresses and Services Command Reference for the Cisco XR 12000 Series Router, Release**

## <span id="page-54-0"></span>**vrf (relay profile)**

To configure a relay profile on a VPN routing and forwarding (VRF) instance, use the **vrf (relay profile)** command in Dynamic Host Configuration Protocol (DHCP) IPv4 configuration mode. To disable this feature, use the **no** form of this command.

**vrf** {*vrf-name* { **relay** } *profile-name***| default| all**}

**no vrf** {*vrf-name* { **relay** } *profile-name***| default| all**}

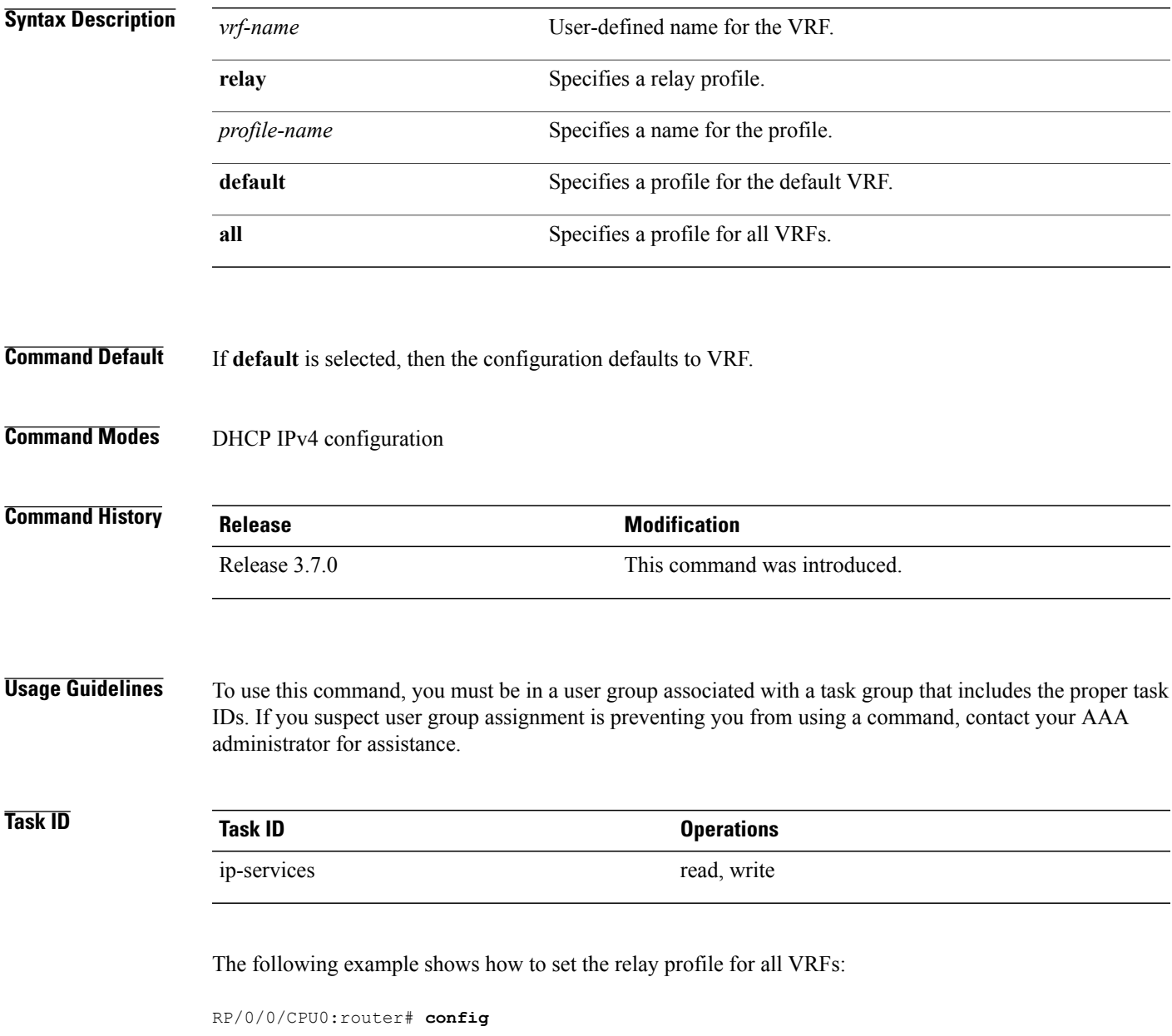

**Cisco IOS XR IP Addresses and Services Command Reference for the Cisco XR 12000 Series Router, Release 5.1.x**

RP/0/0/CPU0:router(config)# **dhcp ipv4** RP/0/0/CPU0:router(config-dhcpv4)# **vrf all**

### **Related Commands**

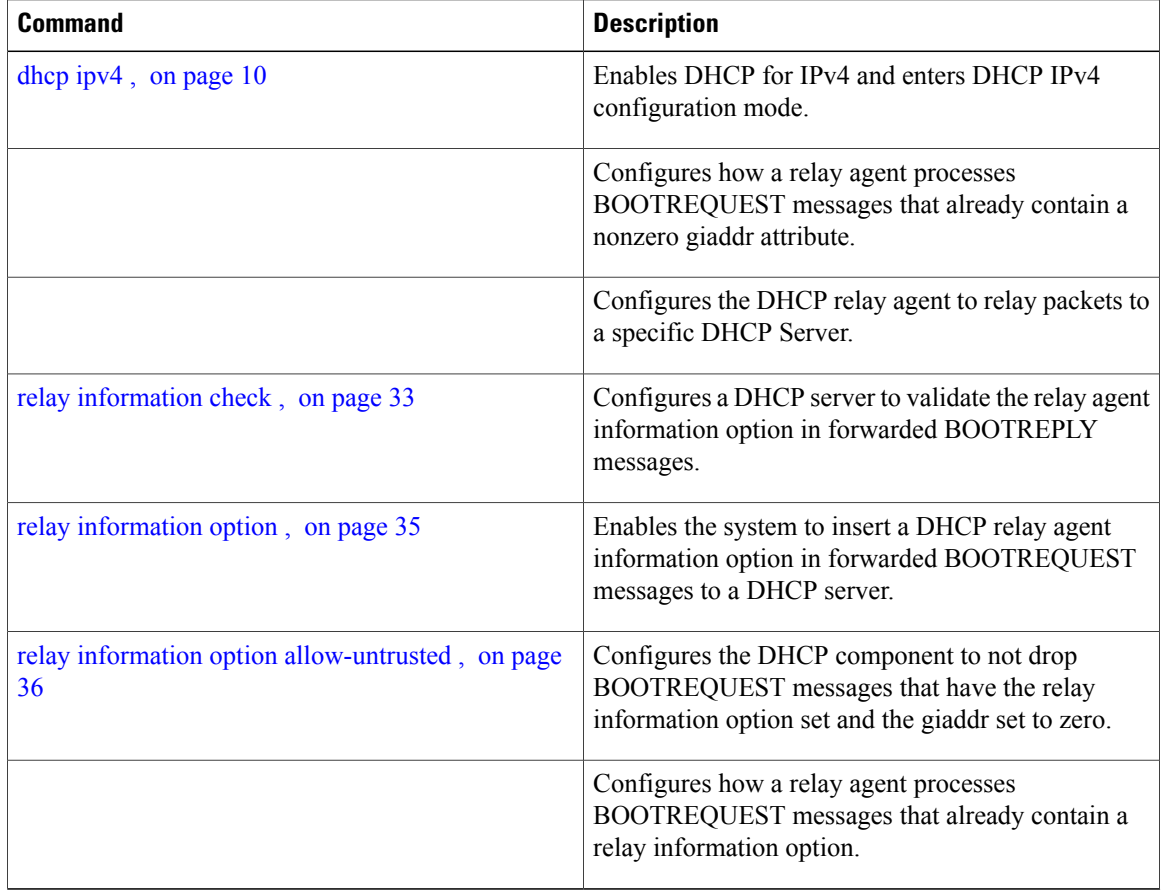

 **Cisco IOS XR IP Addresses and Services Command Reference for the Cisco XR 12000 Series Router, Release**